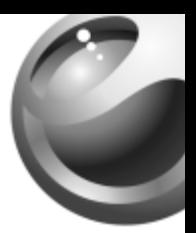

# **Z300i**

# Sony Ericsson

# Sommario

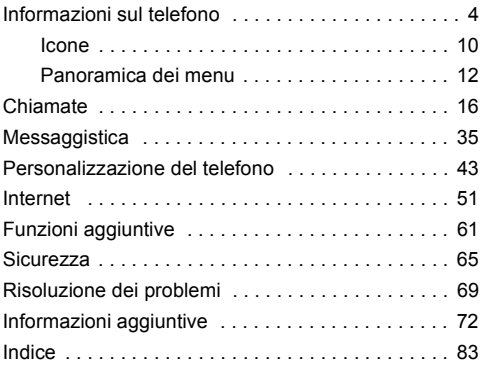

### Sony Ericsson

GSM 900/1800

Questa guida dell'utente Ericsson Mobile Communications AB, senza alcuna precisa garanzia. Sony Ericsson Mobile Communications AB si riserva il diritto di apportare in qualsiasi momento e senza notifica le eventuali modifiche al presente manuale dovute a errori tipografici, imprecisioni, aggiornamento delle informazioni oppure ad aggiornamenti di programmi e/o dei dispositivi. Tali modifiche verranno inserite nelle edizioni successive della presente guida.

Tutti i diritti riservati

**©** Sony Ericsson Mobile Communications AB, 2005 Numero di pubblicazione: IT/LZT 108 7883 R2A

Importante:

Alcuni dei servizi descritti nella presente guida non sono supportati da tutte le reti. *Lo stesso vale per il numero internazionale di emergenza 112 GSM*.

Per informazioni relative alla disponibilit servizio, contattare il gestore della rete o il provider dei servizi.

Prima di utilizzare il telefono portatile, leggere i capitoli *Avvertenze per la sicurezza e il corretto uso* e *Garanzia limitata*.

T9™ Text Input è un marchio o marchio registrato di Tegic Communications.

T9™ Text Input dispone della licenza per uno o più dei sequenti brevetti:

U.S. Pat. Nos. 5,818,437, 5,953,541, 5,187,480, 5,945,928 e 6,011,554;

Canadian Pat. No. 1,331,057;

United Kingdom Pat. No. 2238414B;

### $\mathfrak{p}$

Hong Kong Standard Pat. No. HK0940329; Republic of Singapore Pat. No. 51383; Euro. Pat. No. 0 842 463 (96927260.8) DE/DK, FI, FR, IT, NL, PT, ES, SE, GB; altri brevetti sono in corso di concessione in altri paesi.

Il telefono portatile ha la capacità di scaricare, memorizzare e inoltrare contenuto aggiuntivo, quali suonerie. L'utilizzo di tale contenuto può essere limitato o proibito dai diritti di terze parti ed è, a titolo esemplificativo e non tassativo, soggetto a restrizioni in base alle leggi applicabili sul copyright. L'utente, e non Sony Ericsson, è interamente responsabile del contenuto aggiuntivo scaricato nel telefono portatile o da esso inoltrato. Prima di utilizzare qualsiasi contenuto aggiuntivo, verificare di disporre della licenza appropriata per l'utilizzo previsto o di essere altrimenti autorizzati. Sony Ericsson non garantisce la precisione, l'integrità o la qualità di qualsiasi contenuto aggiuntivo o di terze parti. In nessun caso Sony Ericsson sarà responsabile dell'uso improprio del contenuto aggiuntivo o di terze parti.

Altri nomi di prodotti e società possono essere marchi dei rispettivi proprietari.

Sony Ericsson consiglia agli utenti di eseguire il backup dei dati personali.

Tutte le illustrazioni vengono fornite a titolo puramente indicativo e potrebbero non rappresentare esattamente il telefono effettivo.

Qualsiasi diritto non espressamente garantito nella presente guida è riservato.

# <span id="page-4-0"></span>Informazioni sul telefono

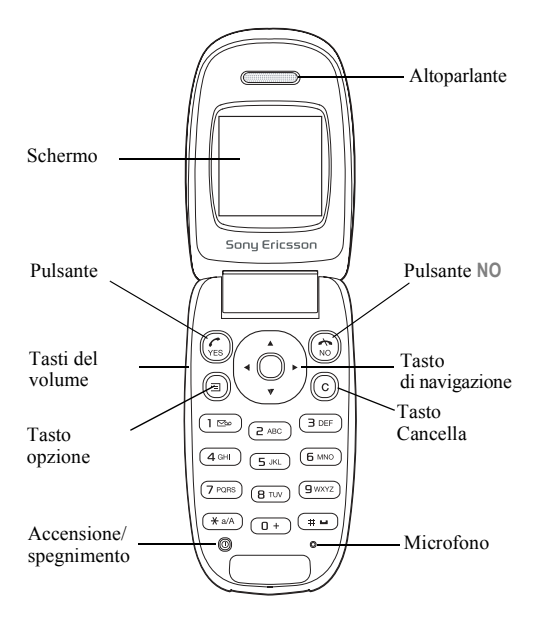

#### 4

# Assemblaggio del telefono

Prima di utilizzare il telefono è necessario:

- $\cdot$  inserire la carta SIM.
- $\cdot$  collegare e caricare la batteria.

# Simboli della guida dell'utente

Questa guida dell'utente contiene i seguenti simboli.

} Utilizzare il tasto di navigazione per scorrere e selezionare.

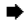

Vedere anche pagina.xx

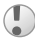

Importante

Nota

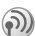

Questo simbolo indica che il servizio o la funzione può variare a seconda della rete o dell'abbonamento. Pertanto, alcuni menu potrebbero non essere disponibili sul telefono. Per ulteriori informazioni contattare il gestore della rete.

## Informazioni sulla carta SIM e sulla batteria

La carta SIM (Subscriber Identity Module), fornita dal gestore della rete, contiene informazioni sull'abbonamento e sulla rubrica. Spegnere sempre il telefono e scollegare il caricabatterie prima di inserire o rimuovere la carta SIM.

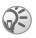

*Se la carta SIM viene utilizzata in un altro telefono, assicurarsi che le informazioni siano salvate nella carta SIM prima di rimuoverla dall'altro telefono.*   $\rightarrow$  [18 Rubrica](#page-18-0)

#### *Per inserire la carta SIM e caricare la batteria*

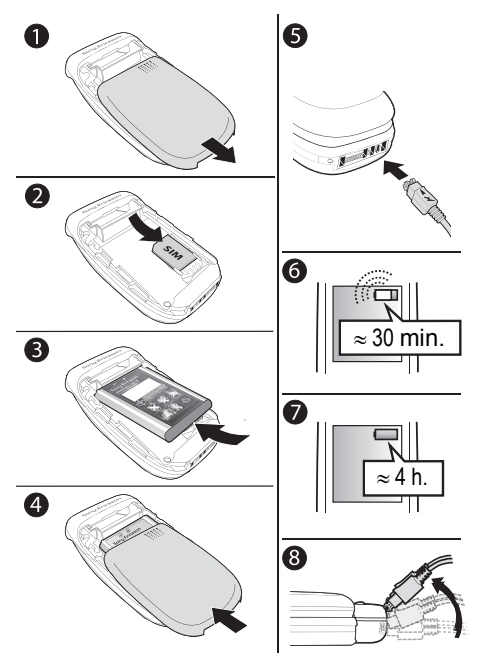

6

- 1 Rimuovere il coperchio della batteria come illustrato nell'immagine.
- 2 Inserire la carta SIM, assicurandosi di posizionarla sotto le linguette argentate.
- 3 Posizionare la batteria sulla parte posteriore del telefono con il lato recante l'etichetta rivolto verso l'alto e i connettori posti uno di fronte all'altro.
- 4 Collocare il coperchio della batteria come illustrato nell'immagine e farlo scorrere in posizione.
- 5 Collegare il caricabatterie al telefono in corrispondenza del simbolo di tensione elettrica. Tale simbolo sul caricabatterie deve essere rivolto verso l'alto.
- 6 Potrebbero essere necessari fino a 30 minuti prima che l'icona della batteria compaia sullo schermo.
- 7 Attendere circa 4 ore o fino a quando l'icona non indica che la batteria Ë completamente carica. Se dopo questo intervallo di tempo l'icona della batteria non viene visualizzata, premere un tasto qualsiasi per attivare lo schermo.
- 8 Rimuovere il caricabatterie inclinando la spina verso l'alto.

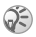

*Quando si rimuove la batteria, Ë necessario reimpostare l'ora e la data.*

## PIN

Per attivare i servizi nel telefono, potrebbe essere necessario un PIN (Personal Identification Number). Il PIN viene fornito dal gestore della rete.

Se durante l'immissione del PIN si commette un errore, eliminare la cifra errata premendo il tasto  $\circled{c}$ .

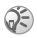

*Se il PIN non viene immesso correttamente per tre volte di seguito, la carta SIM si blocca e viene visualizzato il messaggio PIN bloccato. Per sbloccarlo, occorre immettere il codice PUK (Personal Unblocking Key),*   $\bullet$  65 *[Blocco della carta SIM](#page-65-1)* 

### <span id="page-8-0"></span>*Per accendere o spegnere il telefono*

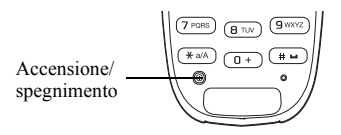

- $\bullet$  Aprire il telefono. Tenere premuto  $\circ$ .
- Immettere il PIN, se richiesto.
- Tenere premuto  $\Phi$  per spegnere il telefono.

## *Per effettuare e ricevere chiamate*

- ï Aprire il telefono, immettere il prefisso e il numero telefonico } **YES** per effettuare la chiamata.
- **NO** o chiudere il telefono per terminare la chiamata.
- $\bullet$  Quando il telefono squilla, aprire il telefono per rispondere alla chiamata oppure } **YES**.

# **Per sostituire una cover Style-Up**<br>**1** Inserire l'unghia del pollice nella scanala

- 1 Inserire líunghia del pollice nella scanalatura.
- 2 Sollevare con attenzione il coperchio frontale.

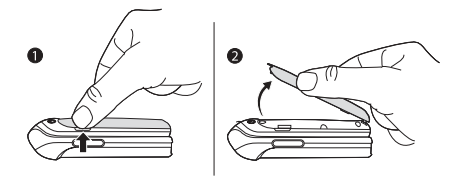

# <span id="page-10-0"></span>Icone

Le seguenti icone vengono visualizzate sul desktop e in modalità standby.

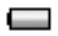

Indica lo stato della batteria.

Indica la potenza del segnale della rete GSM. an II

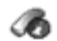

**Chiamate** - Gestione della durata, del costo delle chiamate e delle chiamate in corso.

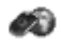

**Servizi Internet** - Consente di accedere ai servizi **Internet** 

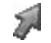

**Scelte rapide** - Consente di creare un menu personalizzato con le funzioni più utilizzate.

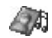

**Svago e giochi** - Giochi e applicazioni.

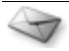

**Messaggi** - Gestione di SMS, MMS e di messaggi vocali.

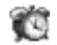

**Sveglia** - Sveglia e sveglia ricorrente.

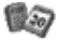

**Organizer** - Agenda, eventi, sveglia e altri strumenti.

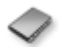

**Rubrica** - La rubrica personale.

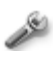

**Impostazioni** - Le impostazioni personali compresi i profili, il display, la lingua, la connettività, l'ora e i blocchi.

#### 10

# Informazioni sui menu

I menu principali sono illustrati sul desktop sotto forma di icone.

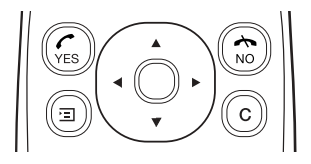

- $\bullet$  Premere  $\circledcirc$  (tasto di navigazione) per andare al desktop o selezionare le voci evidenziate.
- Premere  $\circledcirc$   $\circledcirc$   $\circledcirc$  per spostarsi tra i menu.
- Premere N<sub>O</sub> per tornare al livello superiore nei menu.
- Tenere premuto NO per tornare in modalità standby.

### Scelte rapide

Dalla modalità standby, è possibile utilizzare  $\textcircled{\textcircled{\tiny 0}}$   $\textcircled{\textcircled{\tiny 0}}$ per accedere direttamente a una funzione.

# *Per modificare una scelta rapida dalla*  **modalità standby**<br>**1** A Scelte rapide ► YE

- 1 } **Scelte rapide** } **YES** e selezionare la scelta rapida esistente che si desidera modificare } **YES**.
- 2 Scorrere fino a selezionare una scelta rapida } **YES**.

# <span id="page-12-0"></span>Panoramica dei menu

#### **1.Chiamate**

Chiamate perse Lista chiamate Gest. chiamate Tempo e costo Chiam. success. Opzioni

#### **4.Svago e giochi**

Giochi Immag. person. Altre immagini Suoni personali Altri suoni Motivi Altri motivi Compositore

#### **7.Organizer**

Agenda Indicatore di durata Cronometro **Calcolatrice** 

#### **2.Servizi Internet**

Sony Ericsson Segnalibri Posta in arr.Push Inserire indir. Riprendi Seleziona profilo Avanzate Opzioni

#### **3.Scelte rapide**

Tasto su Tasto destra Tasto giù Tasto sinistra

#### **5.Messaggi**

**SMS** M<sub>MS</sub> Chiama segr. tel Info area Opzioni

#### **6.Sveglia**

Sveglia temp. Sveglia ricorren.

#### **8.Rubrica**

Trova e Chiama Agg. numero Trova e Modif. Immagine Suoneria pers. Gruppi Indirizzi email Opzioni Stato memoria Numeri speciali

#### **9.Impostazioni**

Suoni e avvisi Profili Display Lingua Ora e data Connettività Blocchi Vivavoce Funzioni flip **Stato** Ripristino totale

# Lingua del telefono

La maggior parte delle carte SIM imposta automaticamente la lingua utilizzata nel menu su quella del paese di acquisto della carta stessa. In caso contrario, la lingua predefinita Ë l'inglese.

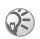

*» sempre possibile scegliere* **Automatica** *premendo*   $\circledcirc$  8888  $\circledcirc$  *in modalità standby. » sempre possibile scegliere* **Inglese** *premendo*   $\circledcirc$  0000  $\circledcirc$  in modalità standby.

## *Per cambiare la lingua del menu*

- 1 } **Impostazioni** } **YES** } **Lingua** } **YES** } **Menu** } **YES**.
- 2 Selezionare una lingua } **YES**.

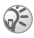

*Per selezionare una voce, Ë possibile premere anzichÈ il tasto* **YES***.*

# Altre opzioni

Premere  $\circled{=}$  per accedere a una lista di opzioni. Esistono diverse alternative nella lista di opzioni a seconda dei menu nei quali ci si trova.

# Eliminazione e modifica di voci

### *Due modi per eliminare voci*

- $\cdot$  Selezionare una voce e premere  $\circ$ .
- $\cdot$  Selezionare una voce, premere  $\circled{1}$   $\triangleright$  Elimina.

## *Per modificare le voci*

Selezionare una voce, premere **□** ► Modifica.

# <span id="page-14-0"></span>Immissione di lettere e caratteri

Durante la scrittura di messaggi e note, esistono due modi per immettere lettere e caratteri:

- modalità pressione multipla per l'immissione di testo.
- $\cdot$  Immissione testi T9TM

#### *Per immettere le lettere utilizzando la modalit‡ pressione multipla*

- Premere  $\overline{z}$   $\overline{g}$  finché sullo schermo non viene visualizzato il carattere desiderato.
- Premere  $\overline{(*)}$  per passare dalle lettere maiuscole alle minuscole e viceversa.
- Tenere premuto  $(\overline{0+}) (\overline{9})$  per immettere numeri.
- Premere  $\circled{c}$  per eliminare lettere e numeri.
- Premere  $\Box$  per i segni di punteggiatura più comuni.
- Premere  $\overline{w}$  per aggiungere uno spazio.

### Immissione testi T9™

Il metodo  $T9^{TM}$  utilizza un dizionario incorporato per il riconoscimento delle parole di uso più frequente in funzione della sequenza di tasti premuti. In questo modo, Ë sufficiente premere ogni tasto una volta sola, anche se la lettera desiderata non è la prima di quel tasto.

# *Per inserire lettere con l'immissione testi T9***<sup>™</sup><br>1 Ad esempio, per scrivere la parola "Jane", premere (5).**

- Ad esempio, per scrivere la parola "Jane", premere  $\overline{5}$ ),  $(2), (6), (3)$ .
- 2 Se la parola visualizzata è quella desiderata, premere  $(\overline{t})$ per accettarla e aggiungere uno spazio. Per accettare una parola senza aggiungere uno spazio, premere  $\circledcirc$ . Se la parola visualizzata non è quella desiderata, premere ripetutamente  $\circledcirc$  o  $\circledcirc$  per visualizzare parole alternative.

#### 14

3 Proseguire con la scrittura del messaggio. Per immettere un punto o altri segni di punteggiatura, premere  $\Box$ . quindi (6) o @ ripetutamente. Accettare e aggiungere uno spazio premendo  $(\overline{H} -)$ .

#### *Per passare da un metodo di scrittura all'altro*

Prima o durante l'immissione di lettere, tenere premuto per passare da un metodo di scrittura all'altro.

### Lista di opzioni

Premere  $\circled{=}$  per accedere a una lista di opzioni che offrono diverse alternative durante la scrittura di un messaggio.

<span id="page-16-0"></span>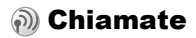

## Esecuzione e ricezione delle chiamate

Prima di effettuare e ricevere chiamate, è necessario accendere il telefono e trovarsi nella zona di copertura di una rete,

% *[8 Per accendere o spegnere il telefono](#page-8-0)*.

Se l'abbonamento comprende il servizio Identificazione della linea chiamante e il numero del chiamante viene identificato. tale numero viene visualizzato. Se il numero è stato salvato nella rubrica, vengono visualizzati il nome e il numero. Se la chiamata in arrivo proviene da un numero limitato, viene visualizzato **Privato**.

#### *Per effettuare una chiamata*

Aprire il telefono, immettere il prefisso e il numero telefonico ► YES per effettuare la chiamata.

Chiudere il telefono oppure } **NO** per terminare la chiamata.

#### *Per ricomporre un numero*

Se la connessione non riesce e viene visualizzato **Riprovare?** } **YES**.

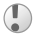

*Non tenere il telefono vicino all'orecchio durante l'attesa. Quando si stabilisce la connessione, il telefono emette un forte segnale acustico.*

### *Per rispondere a una chiamata*

Aprire il telefono } **YES**, oppure aprire semplicemente il telefono se la funzione **Flip attivo** Ë attivata. % *[17 Per attivare](#page-17-0)  [o disattivare la funzione Flip attivo](#page-17-0)*.

### *Per rifiutare una chiamata*

Con il telefono aperto, ► NO oppure chiudere il telefono. Con il telefono chiuso, premere rapidamente due volte un pulsante del volume.

#### <span id="page-17-0"></span>*Per attivare o disattivare la funzione Flip attivo*

- 1 } **Impostazioni** } **YES** } **Funzioni flip** } **YES**.
- 2 } **Flip attivo** o **Disattiva** } **YES**.

#### *Per modificare il volume dell'altoparlante durante una chiamata*

Premere  $\oplus$  o  $\ominus$ .

#### *Per visualizzare le chiamate perse*

- 1 Quando viene visualizzato **Chiam. perse:**, } **YES** per visualizzare le chiamate perse.
- 2 Per chiamare un numero, scorrere fino a visualizzare il numero } **YES**.

## *Per effettuare chiamate internazionali*

- 1 Tenere premuto  $\overline{a}$  finchè sullo schermo non viene visualizzato il segno +.
- 2 Immettere il prefisso nazionale, quello locale e il numero telefonico } **YES**.

# Chiamate di emergenza

Il telefono supporta i numeri internazionali di emergenza 112, 911 e 08. Tali numeri possono essere generalmente utilizzati in qualsiasi paese, con o senza una carta SIM inserita,

se ci si trova in una zona coperta da una rete GSM che supporta questi numeri. Pertanto, è possibile che il gestore della rete abbia memorizzato nella scheda SIM ulteriori numeri di emergenza locali.

## *Per effettuare una chiamata di emergenza*

Immettere ad esempio il numero internazionale di emergenza  $112 \times YES$ 

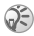

*Alcuni gestori della rete potrebbero richiedere l'inserimento di una carta SIM e, in alcuni casi, anche l'immissione del PIN.*

#### *Per visualizzare i numeri di emergenza locali*

} **Rubrica** } **YES** } **Numeri speciali** } **YES** ▶ Num. emergenza ▶ YES.

## Lista chiamate

I numeri delle ultime 30 chiamate effettuate o ricevute sono memorizzati nella lista chiamate.

### *Per chiamare un numero dalla lista chiamate*

► YES dalla modalità standby e scorrere fino a visualizzare il nome o numero che desidera chiamare } **YES**.

### *Per cancellare la lista chiamate*

} **Chiamate** } **YES** } **Opzioni** } **YES** } **Canc. lista ch.** } **YES**.

## <span id="page-18-0"></span>Rubrica

Il telefono dispone di una rubrica in cui è possibile salvare i numeri con i relativi nomi (queste informazioni insieme costituiscono una voce).

#### *Per salvare un numero assegnandogli un nome*

- 1 } **Rubrica** } **YES** } **Agg. numero** } **YES**.
- 2 Selezionare **Agg. nuovo?** o qualsiasi numero della lista premendo **YES**.
- 3 Immettere il numero telefonico da salvare } **YES**.

#### 18

- 4 Immettere il nome da associare al numero telefonico } **YES**, % *14 [Immissione di](#page-14-0) lettere e caratteri*.
- 5 } **YES** nuovamente per salvare la voce nella posizione consigliata.

#### Immagini e suonerie personali

È possibile aggiungere un'immagine e una suoneria alle voci della rubrica.

# *Per aggiungere un'immagine a una voce della rubrica*

- **1**  $\triangleright$  Rubrica  $\triangleright$  YES  $\triangleright$  Immagine  $\triangleright$  YES.<br>**2**  $\triangleright$  Agg nuovo?  $\triangleright$  YES
- 2 **►** Agg. nuovo? ► YES.<br>3 ► YES per andare alla r
- ► YES per andare alla rubrica. Scorrere fino a visualizzare la voce della rubrica desiderata } **YES**.
- **4** Si accede così a *Immagine* Selezionare un'immagine ► YES.

#### *Per aggiungere una suoneria a una voce della rubrica*

- 1 } **Rubrica** } **YES** } **Suoneria pers.** } **YES**.
- $2 \rightarrow \text{Agg. nuovo?} \rightarrow \text{YES.}$ <br>3 Premere  $\textcircled{a}$  ner andat
- Premere  $\circled{3}$  per andare alla rubrica. Scorrere fino a visualizzare la voce della rubrica desiderata } **YES**.
- 4 Si accede così a Suoneria pers. Selezionare una suoneria } **YES**.

## *Per chiamare un numero salvato nella rubrica*

- **1** ► Rubrica ► YES ► Trova e Chiama ► YES.<br>**2** Immettere il nome o la prima lettera del r
- 2 Immettere il nome o la prima lettera del nome } **YES**.
- Se il nome visualizzato non corrisponde a quello desiderato, premere  $\binom{2}{0}$  o  $\binom{2}{0}$  finchè non si trovano il nome e il numero corretti.
- 4 } **YES** per effettuare la chiamata.

### Composizione rapida

» possibile salvare i numeri telefonici ai quali si desidera accedere velocemente nelle posizioni da  $\overline{)}$  a  $\overline{)}$ del telefono.

### *Per eseguire la composizione rapida*

Dalla modalità standby, immettere il numero di posizione ▶ YES.

### Scelte rapide per le voci della rubrica

In modalità standby, tenere premuti i tasti da  $\overline{z}$ ) a  $\overline{9}$ per trovare una voce che inizi con la prima lettera riportata sul tasto o con quella immediatamente successiva.

### Richiesta di salvataggio

Se la funzione **Richiedi salv.** Ë attivata, viene chiesto se si desidera salvare i numeri chiamati o ai quali si è risposto non ancora salvati nella rubrica.

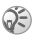

*Per salvare i numeri ai quali si Ë risposto, Ë necessario che l'abbonamento includa il servizio Identificazione della linea chiamante.*

#### *Per attivare o disattivare la funzione Richiesta di salvataggio*

} **Rubrica** } **YES** } **Opzioni** } **YES** } **Richiedi salv.** } **YES** selezionare **Attiva** o **Disattiva** } **YES**.

#### *Per modificare una voce della rubrica*

- 1 } **Rubrica** } **YES** } **Trova e Modif.** } **YES**.
- 2 Immettere il nome o la prima lettera del nome  $\blacktriangleright$  YES.<br>3  $\blacktriangleright$  YES per selezionare la voce
- ► YES per selezionare la voce.
- $4 \rightarrow$  Modifica  $\rightarrow$  YES.<br>5 Al termine della n
- 5 Al termine della modifica } **YES** per salvare le modifiche apportate.

20

## *Per eliminare una voce dalla rubrica*

- 1 } **Rubrica** } **YES** } **Trova e Modif.** } **YES**.
- 2 Immettere il nome o la prima lettera del nome } **YES**. Quando la voce da eliminare Ë evidenziata } **YES**.
- $3 \rightarrow$  **Elimina**  $\rightarrow$  YES.

#### Tipo di ordinamento

È possibile modificare il tipo di ordinamento delle voci della rubrica in modo che vengano ordinate in base al numero di posizione anziché in base al nome.

#### *Per selezionare un tipo di ordinamento*

- **1**  $\triangleright$  Rubrica  $\triangleright$  YES  $\triangleright$  Opzioni  $\triangleright$  YES  $\triangleright$  Ordine ricerca  $\triangleright$  YES.<br>**2** Selezionare un tipo di ordinamento  $\triangleright$  YES
- 2 Selezionare un tipo di ordinamento } **YES**.

## Memorie della rubrica

Le voci della rubrica vengono salvate nella carta SIM. Il numero di voci che è possibile salvare dipende dalla carta SIM. Queste sono comunque accessibili se si utilizza la carta con un altro telefono.

Quando tutte le posizioni della carta SIM sono occupate, Ë anche possibile salvare le voci nella memoria del telefono.

#### Dove salvare una voce

- ï Per salvare il numero nella posizione consigliata } **YES**.
- Per salvare il numero in un'altra posizione, premere  $\circ$ per eliminare il numero di posizione, immetterne uno  $n_{\text{HIOVO}} \geqslant YFS$ .
- $\bullet$  Per salvare il numero nella memoria del telefono, è necessario sapere quante posizioni sono presenti nella carta SIM. A tale scopo, selezionare il menu **Stato memoria**.

### *Per controllare lo stato delle memorie*

} **Rubrica** } **YES** } **Stato memoria** } **YES**.

#### Sostituzione di voci

Se si salva un numero telefonico in una posizione  $che$  ne contiene già uno, viene visualizzato il messaggio **Sostituire?**. Premere **YES** per sostituire il numero oppure premere **NO** se non si desidera sostituire il vecchio numero.

#### *Per eliminare tutte le voci della memoria del telefono*

- 1  $\triangleright$  Rubrica  $\triangleright$  YES  $\triangleright$  Opzioni $\triangleright$  YES  $\triangleright$  Eliminare tutto  $\triangleright$  YES.<br>2  $\triangleright$  YES puoyamente. Se si eliminare tutte le voci dalla
- 2 } **YES** nuovamente. Se si eliminano tutte le voci dalla memoria della rubrica, le voci sulla carta SIM non verranno eliminate.

### Copia delle voci della rubrica

È possibile copiare le voci della rubrica dalla memoria del telefono alla carta SIM e viceversa.

## *Per copiare voci nella carta SIM*

} **Rubrica** } **YES** } **Opzioni** } **YES** } **Copia nella SIM** } **YES**.

### *Per copiare voci nel telefono*

} **Rubrica** } **YES** } **Opzioni** } **YES** } **Copia dalla SIM** } **YES**.

# **Gruppi**

 $\hat{E}$  possibile creare un gruppo di voci della rubrica.  $\hat{E}$  quindi possibile inviare un messaggio SMS contemporaneamente a tutti i membri di questo gruppo % *[35 Messaggi di testo](#page-35-1)*.

#### *Per creare un nuovo gruppo*

- 1 } **Rubrica** } **YES** } **Gruppi** } **YES** } **Agg. nuovo?** } **YES**.
- 2 Immettere un nome per il gruppo  $\triangleright$  YES.<br>3  $\triangleright$  Agg. nuovo?  $\triangleright$  YES.
- 3 **► Agg. nuovo?** ► YES.<br>4 Selezionare una voce
- 4 Selezionare una voce della rubrica } **YES**.
- 5 Per aggiungere il membro successivo, ripetere i passi 3 e 4.<br>  $\uparrow$   $\uparrow$   $\uparrow$
- ► NO per uscire dal menu.

#### *Per aggiungere un membro a un gruppo esistente*

Selezionare il gruppo desiderato } **YES** } **Modifica**  $\triangleright$  YES  $\triangleright$  Agg. nuovo?  $\triangleright$  YES.

# Segreteria telefonica

Se l'abbonamento comprende un servizio di segreteria telefonica, i chiamanti possono lasciare un messaggio se non ricevono risposta a una chiamata.

## Chiamata del servizio di segreteria telefonica

Se il numero della segreteria telefonica è memorizzato nel telefono, è possibile chiamare con facilità il servizio di segreteria telefonica tenendo premuto il tasto  $\Box$ . Il numero viene fornito dal provider del servizio.

#### *Per immettere un numero di segreteria telefonica*

**▶ Messaggi ▶ YES ▶ Opzioni ▶ YES ▶ Num. segr. telef.** ▶ YES.

## Durata delle chiamate

Durante una chiamata, la sua durata viene visualizzata sul display.

È possibile verificare la durata dell'ultima chiamata. delle chiamate in uscita e il tempo totale.

#### *Per verificare la durata delle chiamate e azzerare l'indicatore*

- 1 } **Chiamate** } **YES** } **Tempo e costo** } **YES** } **Indic. chiamate** } **YES**.
- 2 Selezionare un'opzione ► YES.<br>3 Selezionare Pinrict indicat per
- 3 Selezionare **Riprist. indicat.** per azzerare l'indicatore della durata delle chiamate.

## Costi delle chiamate e informazioni sui costi

Per informazioni su questi servizi, contattare il gestore della rete o il provider dei servizi.

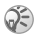

*Se l'abbonamento prevede informazioni sul costo, Ë necessario immettere il PIN2 per azzerare il contatore del costo o della durata;* % *[65 Sicurezza](#page-65-0) per informazioni sul PIN2.*

#### *Per verificare il costo delle chiamate e azzerare il contatore del costo*

- 1 } **Chiamate** } **YES** } **Tempo e costo** } **YES** } **Costi chiamate** } **YES**.
- 2 Selezionare un'opzione ► YES.<br>3 Selezionare Cano costo tot ne
- 3 Selezionare **Canc. costo tot.** per azzerare il contatore del costo delle chiamate.

## Impostazione del costo delle chiamate

La funzione Tariffa consente di specificare il costo di uno scatto. Se non viene specificato il costo di uno scatto, viene visualizzato il numero di scatti.

### *Per immettere il costo dello scatto*

- 1 } **Chiamate** } **YES** } **Tempo e costo** } **YES** } **Costi chiamate** } **YES** } **Imposta tariffa** } **YES**.
- 2 Immettere il PIN2 ► YES.<br>3 Selezionare Cambia tariffa
- **3** Selezionare Cambia tariffa  $\triangleright$  YES.
- Immettere il codice relativo alla valuta, ad esempio EUR per l'euro } **YES**.
- 5 Immettere il costo di uno scatto } **YES**. Per immettere un separatore decimale, premere  $(*\circledast)$ .

## Limite di credito delle chiamate

 $\dot{E}$  possibile immettere un importo totale disponibile per le chiamate. Quando l'importo è zero, non è più possibile effettuare chiamate. Il limite di credito è solo un valore stimato.

## *Per impostare un limite di credito*

- 1 } **Chiamate** } **YES** } **Tempo e costo** } **YES ▶ Costi chiamate ▶ YES ▶ Imposta credito** ▶ YES.
- 2 Immettere il PIN2 ► YES.<br>3 Selezionare Cambia ► YES.
- 3 Selezionare **Cambia** } **YES**.
- 4 Immettere un importo } **YES**.

# Trasferimento delle chiamate

Se non è possibile rispondere a chiamate voce o dati, Ë possibile trasferirle su un altro numero.

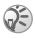

*Quando la funzione* **Limita chiamate** *Ë attivata, non Ë possibile attivare alcune opzioni* **Trasferisci ch.**

Per le chiamate di tipo voce, è possibile scegliere fra le seguenti alternative:

- ï **Chiam. linea 1** Consente di trasferire tutte le chiamate della linea 1.
- ï **Chiam. linea 2** Consente di trasferire tutte le chiamate della linea 2.
- ï **Se occupato** Consente di trasferire le chiamate se una conversazione è già in corso.
- Non raggiung.le Consente di trasferire le chiamate se ci si trova in una zona non coperta dalla rete.
- $\bullet$  Ness. risposta Consente di trasferire le chiamate alle quali non si risponde entro un limite di tempo specificato. Questa funzione dipende dal gestore della rete.

# *Per attivare un trasferimento di chiamata*

- 1 } **Chiamate** } **YES** } **Gest. chiamate** } **YES ▶ Trasferisci ch. ▶ YES.**
- 2 Selezionare una categoria di chiamate e quindi un'alternativa di trasferimento } **YES**.
- 3 Selezionare **Attiva** } **YES**.
- Immettere il numero telefonico verso cui trasferire le chiamate } **YES** oppure richiamarlo dalla rubrica.

# *Per disattivare un trasferimento di chiamata*

- 1 } **Chiamate** } **YES** } **Gest. chiamate** } **YES ► Trasferisci ch. ▶ YES.**
- 2 Selezionare un'alternativa di trasferimento } **Annulla**.

# *Per verificare lo stato di un trasferimento di chiamata*

- 1 } **Chiamate** } **YES** } **Gest. chiamate** } **YES ▶ Trasferisci ch. ▶ YES.**
- 2 Selezionare un tipo di chiamata ► YES.<br>3 Selezionare il trasferimento ► YES ► St
- 3 Selezionare il trasferimento } **YES** } **Stato** } **YES**.

### 26

#### *Per verificare lo stato di tutti i trasferimenti di chiamata*

} **Chiamate** } **YES** } **Gest. chiamate** } **YES** } **Trasferisci ch.**  $\blacktriangleright$  YES  $\blacktriangleright$  Controlla tutto $\blacktriangleright$  YES.

## Gestione simultanea di più chiamate

Il telefono consente di gestire più chiamate contemporaneamente. Ciò significa che è possibile mettere in attesa una chiamata in corso mentre si effettua o si risponde a una seconda chiamata, quindi passare da una chiamata all'altra. Non Ë possibile rispondere a una terza chiamata senza avere terminato una delle prime due chiamate.

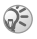

*Durante una chiamata il menu* **Chiam. in corso** *sostituisce il menu* **Chiamate***.*

#### Servizio avviso di chiamata

Se il servizio avviso di chiamata è attivato, si riceve un segnale acustico in caso di chiamata su occupato.

#### *Per attivare o disattivare il servizio avviso di chiamata*

} **Chiamate** } **YES** } **Gest. chiamate** } **YES** } **Avviso di chiamata** } **YES** } **Attiva**.

# *Per eseguire una seconda chiamata*

- $\triangleright$  YES per mettere in attesa la chiamata in corso. È possibile mettere in attesa una sola chiamata.
- 2 Immettere il numero verso cui effettuare la chiamata ► YES o recuperare un numero dalla rubrica. Per accedere ad altre opzioni, premere  $\Box$ .

## *Per ricevere una seconda chiamata*

- ï Per rispondere alla seconda chiamata e mettere in attesa la chiamata in corso } **Rispondi.**
- ï Per rifiutare la seconda chiamata e continuare la chiamata in corso } **Occupato**.
- ï Per rispondere alla seconda chiamata e terminare la chiamata in corso } **Term. e rispondi**.

## Gestione di due chiamate

Quando una chiamata è in corso e un'altra è in attesa, Ë possibile effettuare le operazioni riportate di seguito.

- ï } **YES** per passare da una chiamata all'altra.
- ï Premere } **Conferenza** per unire le due chiamate in una conferenza telefonica.
- Premere (□) ► Trasferisci ch. per collegare le due chiamate. L'utente verrà scollegato da entrambe.
- NO per terminare la chiamata in corso ► YES per riprendere la chiamata in attesa.
- ï } **NO** due volte per terminare entrambe le chiamate.

## Conferenze telefoniche

 $\dot{E}$  possibile avere una conversazione in comune (conferenza telefonica) con un massimo di altre cinque persone. È inoltre possibile mettere una conferenza telefonica in attesa ed effettuare un'altra chiamata.

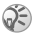

*Per le conferenze telefoniche potrebbero venire addebitati costi aggiuntivi. Per ulteriori informazioni contattare il provider dei servizi.*

## Creazione di una conferenza telefonica

Per creare una conferenza telefonica, è necessario che una chiamata sia in corso e un'altra sia in attesa.

### 28

#### *Per unire le due chiamate in una conferenza telefonica*

**Premere □ ► Conferenza ► YES**.

# **Per aggiungere un nuovo partecipante**<br>1 → YES per mettere in attesa la conferenza telefon

- 1 **► YES** per mettere in attesa la conferenza telefonica.<br>2 Chiamare il successivo partecipante da includere ne
- 2 Chiamare il successivo partecipante da includere nella conferenza telefonica.
- **3** Premere (□) ► Conferenza ► YES. Ripetere i passi da 1 a 3 per includere altri partecipanti.

#### *Per rilasciare un partecipante*

- **1** Premere **□ ► Termina partec.** ► YES.<br> **2** Selezionare il nartecinante ► YES.
- 2 Selezionare il partecipante } **YES**.

## *Per terminare una conferenza telefonica*

} **NO**.

### Conversazioni private

 $\hat{E}$  possibile avere una conversazione privata con uno dei partecipanti e mettere gli altri in attesa.

#### *Per avviare una conversazione privata*

- 1 Premere } **Estrai partecip.** per selezionare il partecipante con cui parlare.
- **2** Premere  $\overline{a}$  ► Conferenza per riprendere la conferenza telefonica.

# Composizione limitata

Il servizio di limitazione delle chiamate consente di limitare le chiamate in arrivo e in uscita. Per attivare questo servizio Ë necessaria una password fornita dal provider dei servizi.

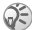

*Se il trasferimento di chiamata Ë attivato per le chiamate in arrivo, non Ë possibile attivare alcune delle opzioni*  **Limita chiamate***.*

È possibile limitare le seguenti chiamate:

- $\cdot$  Tutte ch. in usc. Tutte le chiamate in uscita.
- ï **Ch. inter. in usc.** Tutte le chiamate internazionali in uscita.
- Int. in usc. Roam Tutte le chiamate internazionali in uscita a eccezione di quelle dirette al proprio paese.
- ï **Tutte ch. in arr.** Tutte le chiamate in arrivo.
- $\cdot$  In arr. con Roam Tutte le chiamate in arrivo quando ci si trova all'estero (durante il roaming).

#### *Per attivare o disattivare la limitazione delle chiamate*

- 1 } **Chiamate** } **YES** } **Gest. chiamate** } **YES** } **Limita chiamate** } **YES**.
- 2 Selezionare un'opzione ► YES.<br>3 Selezionare Attiva o Annulla ►
- 3 Selezionare **Attiva** o **Annulla** } **YES**.
- 4 Immettere il PIN } **YES**.

# Abilitazione numeri

La funzione di abilitazione numeri consente di effettuare le chiamate solo a determinati numeri memorizzati sulla carta SIM.

Per il servizio Abilitazione numeri è necessario che la carta SIM consenta di salvare i numeri fissi. I numeri fissi sono protetti dal PIN2. È possibile salvare numeri parziali o numeri con punti interrogativi.

- Numeri parziali: memorizzando 0123456, si possono effettuare chiamate verso tutti i numeri che iniziano con 0123456.
- Numeri con punti interrogativi: salvando 01234567?0, si possono effettuare chiamate verso i numeri che vanno da 0123456700 a 0123456790. Per immettere un punto interrogativo, tenere premuto  $(\overline{H} -)$ .

*Le chiamate verso i numeri internazionali di emergenza possono comunque essere effettuate anche quando la funzione di abilitazione numeri Ë attivata.*

# *Per attivare o disattivare l'abilitazione numeri*

- 1 } **Rubrica** } **YES** } **Opzioni** } **YES** ▶ Abilitaz. numeri ▶ YES.
- 2 Immettere il PIN2 ► YES.<br>3 Selezionare Attiva o Disat
- 3 Selezionare **Attiva** o **Disattiva** } **YES**.

# *Per salvare un numero fisso*

- 1 } **Rubrica** } **YES** } **Numeri speciali** } **YES** } **Numeri abilitati** } **YES**.
- 2 } **Agg. nuovo?** e immettere il numero } **YES**.

# Gruppi chiusi di utenti

La funzione Gruppi chiusi di utenti consente di ridurre i costi delle chiamate.  $\overline{S}u$  alcune reti è più conveniente effettuare chiamate all'interno di un gruppo chiuso di utenti. È possibile salvare fino a dieci gruppi.

# *Per aggiungere un gruppo*

- 1 } **Chiamate** } **YES** } **Gest. chiamate** } **YES** } **Gruppi chiusi** } **YES** } **Modifica lista** } **YES**.
- $2 \rightarrow \text{Agg. nuovo?} \rightarrow \text{YES.}$ <br>3 Immettere il nome de
- 3 Immettere il nome del gruppo di utenti } **YES**.
- 4 Immettere il numero di indice } **YES**. Il numero di indice viene fornito dal gestore della rete.

#### *Per attivare un gruppo*

- 1 } **Chiamate** } **YES** } **Gest. chiamate** } **YES** } **Gruppi chiusi** } **YES** } **Modifica lista** } **YES**.
- 2 Selezionare un gruppo  $\triangleright$  YES.<br>3  $\triangleright$  Attiva  $\triangleright$  YES Le chiamate n
- ► Attiva ► YES. Le chiamate possono essere effettuate solo nell'ambito del gruppo selezionato.

#### *Per chiamare al di fuori di un gruppo chiuso di utenti*

} **Chiamate** } **YES** } **Gest. chiamate** } **YES** } **Gruppi chiusi** ▶ Chiam. aperte ▶ Attiva.

# Chiamate consentite

Il servizio di accettazione chiamate consente di ricevere chiamate solo da determinati numeri.

#### *Per aggiungere numeri alla lista dei chiamanti consentiti*

- 1 } **Chiamate** } **YES** } **Gest. chiamate** } **YES** } **Ch. consentite** } **YES** } **Lista ch. cons.** } **YES**.
- $2 \rightarrow \text{Agg. nuovo?} \rightarrow \text{YES}.$ <br>3 Selezionare un'onzione
- **3** Selezionare un'opzione  $\triangleright$  YES.
- 4 Selezionare una voce } **YES**.

## *Per selezionare un'opzione di accettazione*

} **Chiamate** } **YES** } **Gest. chiamate** } **YES** } **Ch. consentite** } **YES** } **Opzioni accett.** } **YES** selezionare un'opzione } **YES**.

# Funzioni di chiamata aggiuntive

## Segnali acustici

Durante una chiamata, Ë possibile effettuare operazioni bancarie o controllare una segreteria telefonica inviando segnali acustici, detti anche segnali DTMF (Dual Tone Multiple Frequency).

## *Per inviare e cancellare segnali*

- Premere i tasti numerici  $(\overline{0+}) (\overline{9})$ ,  $(\overline{*}a/\overline{a}) e (\overline{*}a)$ .
- Per cancellare il contenuto del display dopo una chiamata } **NO**.

# Appunti

Per prendere un appunto relativo a un numero durante una chiamata, usare il telefono come strumento per appunti. Premendo i tasti numerici, l'interlocutore riceve dei segnali acustici. Per disattivare tali segnali durante la chiamata, premere } **Disattiva toni** } **YES**. Una volta terminata la chiamata, il numero rimane visualizzato sul display. Per chiamare il numero } **YES**.

#### Come mostrare e nascondere il proprio numero

Se il servizio Identificazione limitata della linea chiamante (CLIR, Calling Line Identification Restriction) Ë supportato dall'abbonamento, Ë possibile scegliere di mostrare o nascondere il proprio numero quando si effettua una chiamata.

#### *Per nascondere o mostrare il proprio numero*

- 1 Immettere il numero telefonico da chiamare, premere o } **Chiamate** } **YES** } **Chiam. success.** } **YES**.
- 2 } **Nascondi num.** o **Mostra numero** } **YES**.

<span id="page-35-0"></span>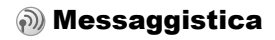

## Numeri di servizio

Prima di inviare un SMS, Ë necessario disporre del numero di un centro servizi. Tale numero viene fornito dal gestore. Se il numero non è salvato sulla carta SIM, è necessario immetterlo manualmente.

### *Per controllare il numero del centro servizi*

- 1 } **Messaggi** } **YES** } **SMS** } **YES** } **Opzioni** } **YES ▶ Centro servizi ▶ YES. Se non si trova alcun numero** ▶ Agg. nuovo? ▶ YES.
- 2 Immettere il numero, compreso il segno + e il prefisso internazionale } **YES**.

## <span id="page-35-1"></span>Messaggi di testo

 $\hat{E}$  possibile utilizzare il servizio di messaggistica (SMS) per inviare e ricevere messaggi SMS. I messaggi SMS possono contenere immagini ed effetti sonori.

# *Per inviare un messaggio di testo*

- 1 } **Messaggi** } **YES** } **SMS** } **YES** } **Invia nuovo** } **YES**.
- Immettere il messaggio ▶ YES, *▶ 14 Immissione di lettere e [caratteri](#page-14-0)*.
- 3 Immettere il numero telefonico del destinatario o richiamarlo dalla rubrica premendo .
- 4 } **YES** per inviare il messaggio.

# *Per inserire un elemento in un messaggio di testo*

- 1 } **Messaggi** } **YES** } **SMS** } **YES** } **Invia nuovo** } **YES**.
- 2 Premere  $\overline{2}$  per accedere al menu delle opzioni.<br>3 Selezionare Agg. simbolo oppure Inserisci elem.
- 3 Selezionare **Agg. simbolo** oppure **Inserisci elem.** } **YES**.
- 4 Selezionare **Immagine**, **Suono**, **Melodia** o **Animazione** } **YES**.
- 5 Selezionare un oggetto o un simbolo } **YES**. ► YES nuovamente per confermare.

# Invio di un messaggio di testo a un gruppo

 $\hat{E}$  possibile inviare SMS a gruppi specificati e salvati nella rubrica, % *[22 Gruppi](#page-22-0)*. Viene addebitato l'invio a ogni singolo elemento del gruppo.

# *Per inviare un messaggio di testo*

# *a un gruppo*

- 1 } **Messaggi** } **YES** } **SMS** } **YES** } **Invia nuovo** } **YES**.
- 2 Immettere il messaggio  $\triangleright$  YES.<br>3 Premere  $\textcircled{a}$   $\triangleright$  Grunni  $\triangleright$  YES.
- 3 Premere  $\circledcirc$   $\triangleright$  Gruppi $\triangleright$  YES.
- 4 Selezionare un gruppo } **YES**.

# Formattazione del testo

In un messaggio di testo si possono modificare stile, dimensioni e allineamento del testo.

# *Per formattare il testo in un messaggio di testo*

- 1 } **Messaggi** } **YES** } **SMS** } **YES** } **Invia nuovo** } **YES**.
- 2 Scrivere il messaggio.<br>3 Premere  $\boxed{2}$  Forma
- 3 Premere **D** Formato testo PYES.<br>4 Selezionare Dimens caratti Stile test
- 4 Selezionare **Dimens. caratt.**, **Stile testo**, **Allineamento** o **Nuovo paragr.** } **YES**. Selezionare un formato } **YES**.

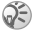

*La formattazione del testo Ë valida soltanto quando si utilizzano caratteri dell'alfabeto latino.*

# Messaggi lunghi

Il numero massimo di caratteri che può contenere un SMS dipende dalla lingua di scrittura. Un messaggio lungo può essere inviato unendo due o più messaggi. L'addebito corrisponde al numero di messaggi che compongono il messaggio lungo.

## *Per attivare l'invio di messaggi lunghi*

```
} Messaggi } YES } SMS } YES } Opzioni } YES
} Messaggi lunghi } YES } Attiva } YES.
```
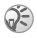

*Contattare il provider dei servizi per verificare il numero massimo di messaggi che si possono collegare.*

# Opzioni dei messaggi

» possibile impostare un valore predefinito per le seguenti opzioni dei messaggi oppure attivare l'opzione **Imp. all'invio** per scegliere le impostazioni a ogni invio di un messaggio.

- $\cdot$  Tipo SMS Il telefono supporta diversi tipi di messaggio. Il provider dei servizi può consentire la conversione di un messaggio SMS in un formato (email, ad esempio) supportato dall'apparecchio su cui viene inviato il messaggio.
- **·** Periodo validità Se il messaggio non può essere ricevuto, può essere salvato dal centro servizi e inviato successivamente.
- ï **Richiedi risp.** Includere una richiesta di risposta se si desidera ricevere un messaggio di risposta dal destinatario.
- **·** Richiedi stato Verificare se un messaggio è stato ricevuto.

#### *Per impostare un'opzione dei messaggi predefinita*

- 1 } **Messaggi** } **YES** } **SMS** } **YES** } **Opzioni** } **YES**.
- Selezionare Tipo SMS, Periodo validità, Richiedi risp. o **Richiedi stato** } **YES**.
- 3 Selezionare un'opzione dalla lista } **YES**.

## Modelli

È possibile salvare come modelli i messaggi che vengono inviati spesso.

#### *Per creare un modello*

- 1 } **Messaggi** } **YES** } **SMS** } **YES** } **Modelli** } **YES** } **Agg. nuovo?** } **YES**.
- 2 Immettere il messaggio } **YES** per salvare il modello.

#### *Per utilizzare un modello*

Selezionare un modello dalla lista **Modelli** nel menu **Messaggi** e procedere come descritto nella sezione  $\rightarrow$  35 Per inviare *[un messaggio di testo](#page-35-0)*.

#### *Per controllare il numero dei messaggi inviati*

**▶ Chiamate ▶ YES ▶ Tempo e costo ▶ YES ▶ Contatore SMS** } **YES** } **Visual. contator** } **YES**.

#### *Per azzerare il contatore dei messaggi*

**▶ Chiamate ▶ YES ▶ Tempo e costo** ▶ YES ▶ Contatore SMS } **YES** } **Canc. cont. SMS** } **YES**.

#### Ricezione di un messaggio

Quando si riceve un messaggio, premere **YES** per leggere subito il messaggio oppure **NO** per leggere il messaggio successivamente.

#### 38

### *Per rispondere a un messaggio*

- 1 Dopo aver letto il messaggio ▶ YES.<br>2 ▶ Rispondi ▶ YES
- $\frac{2}{3}$   $\rightarrow$  Rispondi  $\rightarrow$  YES.
- 3 Selezionare il messaggio da inviare come risposta } **YES**.  $\hat{E}$  possibile scegliere fra: *Invia nuovo*, *Includi SMS* o un modello se disponibile.
- 4 Scrivere il messaggio } **YES**.

#### *Per inoltrare un messaggio*

- 1 Dopo aver letto il messaggio ▶ YES.<br>2 ▶ Inoltra ▶ YES Procedere come per
- 2 } **Inoltra** } **YES**. Procedere come per l'invio di un nuovo SMS.

#### *Per chiamare un numero indicato in un messaggio*

Quando il numero Ë evidenziato } **YES**.

## *Per chiamare il mittente del messaggio*

- 1 Dopo aver letto il messaggio  $\triangleright$  YES.<br>2  $\triangleright$  Chiama  $\triangleright$  YES.
- 2 } **Chiama** } **YES**.

# *Per eliminare un messaggio*

Dopo aver letto il messaggio } **YES** } **Elimina** } **YES**.

# Salvataggio dei messaggi in arrivo

I messaggi SMS vengono salvati automaticamente nella memoria del telefono. Quando la memoria del telefono Ë piena, vengono salvati automaticamente sulla carta SIM. Quando sia la memoria del telefono che quella della carta SIM sono piene, Ë necessario eliminare alcuni messaggi per riceverne di nuovi. I messaggi salvati sulla carta SIM possono rimanerci finchÈ non vengono eliminati.

## *Per salvare un messaggio nella carta SIM*

Dopo aver letto il messaggio } **YES** } **Salva su SIM** } **YES**.

# MMS

I messaggi MMS possono contenere testo, immagini e suoni e vengono inviati tramite il servizio Multimedia Messaging Service (MMS) a un telefono cellulare o a un indirizzo di posta elettronica. È necessario che sia il mittente che il destinatario. di un MMS abbiano sottoscritto un abbonamento che prevede il supporto MMS.

## Operazioni preliminari

Assicurarsi di disporre delle seguenti impostazioni:

- ï un indirizzo del centro servizi.
- $\cdot$  un profilo WAP specifico per messaggi multimediali.

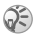

*Contattare il gestore della rete per scaricare automaticamente le impostazioni o per ulteriori*  informazioni. È anche possibile utilizzare Impostazione *del telefono sul sit[o www.SonyEricsson.com/support](http://www.sonyericsson.com/support)  per reperire tutte le impostazioni necessarie. Selezionare una regione e un paese oppure fare clic su "Global support area" e immettere il nome del prodotto.*

## *Per immettere l'indirizzo del centro servizi*

} **Messaggi** } **YES** } **MMS** } **YES** } **Opzioni** } **YES**

**▶ Centro servizi ▶ YES.** 

#### *Per selezionare o immettere le impostazioni per i messaggi MMS*

- 1 } **Messaggi** } **YES** } **MMS** } **YES** } **Opzioni** } **YES** } **Profilo Internet** } **YES**.
- 2 Selezionare **Seleziona** o **Crea nuovo** % *56 [Per immettere](#page-56-0)  [manualmente le impostazioni del profilo Internet](#page-56-0)***.**

## Altre opzioni

Per inviare e ricevere MMS è possibile impostare diverse opzioni.

### *Per selezionare un'opzione*

} **Messaggi** } **YES** } **MMS** } **YES** } **Opzioni** } **YES**.

### *Per creare e inviare un MMS*

- 1 } **Messaggi** } **YES** } **MMS** } **YES** } **Scrivi nuovo** } **YES**.
- **2** Selezionare dai sottomenu > YES.<br>**3** Immettere le informazioni da invi
- 3 Immettere le informazioni da inviare  $\blacktriangleright$  YES.<br>4  $\blacktriangleright$  YES per aggiungere altri elementi o opzion
- 4 } **YES** per aggiungere altri elementi o opzioni.
- 5 } **Invia messaggio** } **YES**. Immettere il numero telefonico del destinatario o richiamarlo dalla rubrica premendo

} **YES**.

# *Per visualizzare un MMS*

► YES. Il messaggio verrà automaticamente visualizzato. Premere qualunque tasto per interrompere.

Dopo aver visualizzato un MMS, è possibile utilizzare il tasto di navigazione per scorrere il messaggio. Quando un elemento viene evidenziato, premere  $\circled{=}$  per salvarlo nel telefono.

Dopo aver letto il messaggio, } **Procedi**, per selezionare una delle seguenti opzioni: **Visual. nuovam.**, **Informazioni**, **Rispondi**, **Rispondi a tutti**, **Inoltra**, **Salva modello**, **Chiama** o **Elimina**. } **NO** per chiudere il messaggio.

# Info area

Le info area, ad esempio un rapporto sul traffico locale, vengono trasmesse a tutti gli abbonati in una determinata area della rete. I messaggi di info area non possono essere salvati.

# *Per attivare o disattivare info area*<br>1 **De Massangi DYES Dunfo area DYES DRice**

1 } **Messaggi** } **YES** } **Info area** } **YES** } **Ricezione** } **YES**. 2 } **Attiva** o **Disattiva** } **YES**.

# Info cella

Il canale info cella consente ad alcuni gestori della rete di inviare messaggi agli abbonati presenti all'interno di un'area della rete.

# *Per attivare o disattivare il canale info cella*

- **1** ► Messaggi ► YES ► Info area ► YES ► Info cella ► YES.<br>2 Selezionare Attiva oppure Disattiva ► YES.
- 2 Selezionare **Attiva** oppure **Disattiva** } **YES**.

# Personalizzazione del telefono

# Motivi

È possibile modificare l'aspetto del display utilizzando i motivi. Il telefono è dotato di alcuni motivi predefiniti.

#### *Per selezionare un motivo*

} **Svago e giochi** } **YES** } **Motivi** } **YES**.

#### *Per regolare il contrasto del display*

} **Impostazioni** } **YES** } **Display** } **YES** } **Contrasto** } **YES**.

## Immagini

Il telefono Ë dotato di alcune immagini. Tutte le immagini vengono salvate in **Immag. person.** nel menu **Svago e giochi**. È possibile effettuare le operazioni descritte di seguito.

- $\cdot$  Impostare un'immagine come sfondo quando il telefono è in modalità standby.
- ï Assegnare un'immagine a una voce della rubrica.
- Inserire un'immagine in un MMS.
- Scaricare un'immagine da Internet.

# Gestione delle immagini

 $\dot{E}$  inoltre possibile aggiungere, eliminare o rinominare le immagini in **Immag. person.**. Il numero di immagini che si possono salvare dipende dalla memoria disponibile. I file supportati sono in formato GIF, JPEG e WBMP.

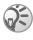

*Non Ë possibile rinominare o eliminare le immagini predefinite.*

# *Per visualizzare le immagini*

1 } **Svago e giochi** } **YES** } **Immag. person.** } **YES**.

Le immagini sono visualizzate in miniatura. Per una visualizzazione completa } **YES**.

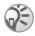

*Le animazioni possono essere visualizzate solo inserendo un elemento in un messaggio SMS,* % *35 [Per inserire](#page-35-1)  [un elemento in un messaggio di](#page-35-1) testo.*

# *Per selezionare un'immagine come sfondo*

- 1 } **Impostazioni** } **YES** } **Display** } **YES** } **Sfondo** } **YES** } **Selez. immagine** } **YES**.
- 2 Selezionare un'immagine } **YES**.

#### *Per attivare o disattivare lo sfondo*

} **Impostazioni** } **YES** } **Display** } **YES** } **Sfondo** } **YES**

} **Attivazione**, selezionare **Attiva** oppure **Disattiva**.

# Scambio di immagini

» possibile inviare e ricevere immagini nei messaggi MMS. Per ulteriori informazioni sull'invio di immagini all'interno dei messaggi, % *[35 Messaggistica](#page-35-2)*.

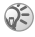

*Non Ë possibile scambiarsi materiale protetto da copyright.*

# *Per inviare un'immagine*<br>1 **Exago e giochi ► YES ► Imp**

- 1 } **Svago e giochi** } **YES** } **Immag. person.** } **YES**.
- 2 Selezionare un'immagine  $\blacktriangleright$  YES. Premere  $\Box$ .
- 3 } **Invia** } **YES** e scrivere un MMS.

#### 44

#### *Per ricevere un'immagine tramite un messaggio*

Quando si riceve un'immagine tramite un messaggio, viene visualizzato un nuovo messaggio in Posta in arrivo. Evidenziare l'immagine nel messaggio utilizzando il tasto di navigazione per selezionarla, premere } **Salva immagine** per salvarla in **Immag. person.**

# Suonerie e melodie

Il telefono include diverse melodie standard e polifoniche, che possono essere utilizzate come suonerie. È possibile creare e modificare le melodie e inviarle ad altre persone tramite messaggi SMS. È anche possibile scaricare nuove melodie da Internet.

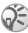

*Non Ë possibile scambiarsi materiale protetto da copyright.*

#### *Per selezionare una suoneria*

} **Impostazioni** } **YES** } **Suoni e avvisi** } **YES ▶ Suoneria ▶ YES**.

## *Per impostare il volume della suoneria*

- 1 } **Impostazioni** } **YES** } **Suoni e avvisi** } **YES** } **Volume suon.** } **YES**.
- 2 Premere  $\circledcirc \circ \circledcirc$  per diminuire o aumentare il volume.<br>3 Nes per salvare l'impostazione
- ► YES per salvare l'impostazione.

## *Per attivare o disattivare la suoneria*

Premere  $\circled{1}$  o tenere premuto  $\circled{1}$  in modalità standby e selezionare **Attiva Silenz.** o **Disattiva Silenz.** Tutti i segnali acustici sono disattivati, a eccezione della sveglia.

# *Per comporre suonerie personali*

È possibile comporre delle suonerie personalizzate. Di seguito sono descritte le opzioni disponibili per la composizione delle suonerie.

- Premere un tasto per immettere una nota. Tenere premuto il tasto per immettere una nota lunga.
- Premere  $(\overline{0+})$  per alzare la nota di un'ottava.
- Premere una volta  $\left( \overline{a} \right)$  per alzare la nota di un semitono.
- Premere due volte  $\equiv$  per abbassare la nota di un semitono.
- $\cdot$  Premere  $\circled{c}$  per rimuovere le note.

# *Per comporre una suoneria*<br>1 **De Svago e giochi De YES De Compo**

- 1 } **Svago e giochi** } **YES** } **Compositore** } **YES**.
- 2 Comporre la suoneria utilizzando le opzioni descritte in precedenza.
- 3 Per ascoltare la suoneria composta ► YES.<br>4 Premere di nuovo YES per salvarla e asseguente
- 4 Premere di nuovo **YES** per salvarla e assegnarle un nome oppure **NO** per continuare a comporre.

# Scambio di suonerie e melodie

È possibile inviare e ricevere un suono, una suoneria o una melodia tramite i messaggi MMS oppure gli stessi possono essere scaricati da Internet.

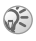

*Non Ë possibile scambiarsi una melodia polifonica tramite messaggi SMS.*

# *Per inviare una melodia*

- **1** ► Svago e giochi ► YES ► Suoni personali ► YES.<br>**2** Selezionare una melodia e premere **D**.
- 2 Selezionare una melodia e premere  $\Box$ .
- 3 } **Invia** } **YES** e scrivere un MMS.

#### 46

## Suoneria incrementale

È possibile scegliere una suoneria il cui volume aumenta gradatamente dal minimo al massimo oppure sceglierne una con volume costante.

#### *Per attivare o disattivare la suoneria incrementale*

**▶ Impostazioni ▶ YES ▶ Suoni e avvisi ▶ YES ▶ Incrementale.** Selezionare **Attiva** oppure **Disattiva**.

# Suoni e avvisi

 $\hat{E}$  possibile essere avvisati di una chiamata in arrivo mediante l'avviso a vibrazione. È possibile impostare l'avviso a vibrazione del telefono su **Attiva**, **Att. se Silenz.** o **Disattiva**.

Da **Suoni e avvisi** nel menu **Impostazioni**, Ë anche possibile selezionare:

- ï **Avviso messag.** alla ricezione dei messaggi.
- $\cdot$  Suono tasti quando si utilizza la tastiera.
- ï **Contaminuti** per emettere un segnale acustico ogni minuto durante le chiamate.

#### *Per impostare l'avviso a vibrazione*

- 1 } **Impostazioni** } **YES** } **Suoni e avvisi** } **YES ▶ Avv. vibrazione** ▶ YES.
- 2 Selezionare l'impostazione desiderata } **YES**.

## Illuminazione del display

L'illuminazione del display può essere impostata su Attiva o **Automatica**. Automatico Ë l'impostazione predefinita dell'illuminazione del display ed è concepita per ottimizzare il tempo di standby. In modalità Automatico, l'illuminazione del display viene disattivata alcuni secondi dopo l'ultima pressione di un tasto.

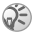

*L'illuminazione del display consuma in misura maggiore la carica della batteria e riduce il tempo di standby se Ë impostata su* **Attiva***.*

## *Per attivare lo schermo*

Premere  $\circ$  dalla modalità standby.

## *Per impostare l'illuminazione del display*

} **Impostazioni** } **YES** } **Display** } **YES** } **Illuminazione** } **YES**.

# *Per impostare il contrasto del display*

} **Impostazioni** } **YES** } **Display** } **YES** } **Contrasto** } **YES**.

# Ora e data

#### *Per impostare l'ora*

} **Impostazioni** } **YES** } **Ora e data ▶ YES** ▶ Imposta orologio ▶ YES.

#### *Per impostare il formato dell'ora*

} **Impostazioni** } **YES** } **Ora e data** } **YES** } **Formato ora** } **YES**.

#### *Per impostare la data*

} **Impostazioni** } **YES** } **Ora e data**

▶ YES ▶ Imposta data ▶ YES.

#### 48

## *Per impostare il formato della data*

} **Impostazioni** } **YES** } **Ora e data** } **YES** } **Formato data** } **YES**.

# Modalità di risposta

Se si utilizza un kit vivavoce portatile, è possibile scegliere di rispondere a una chiamata premendo un tasto qualsiasi (tranne il tasto **NO**) o impostando la risposta automatica.

### **Per selezionare la modalità di risposta**

} **Impostazioni** } **YES** } **Vivavoce** } **YES** ▶ Modal. risposta ▶ YES.

# Numeri telefonici personali

 $\hat{E}$  possibile verificare i propri numeri telefonici.

# *Per verificare il proprio numero telefonico*

} **Rubrica** } **YES** } **Numeri speciali** } **YES** ▶ Numeri person. ▶ YES.

# Profili

Il telefono Ë dotato di una serie di profili predefiniti e predisposti per un determinato ambiente. È possibile rinominare o modificare questi profili.

# *Per selezionare un profilo*

} **Impostazioni** } **YES** } **Profili** } **YES** } **Seleziona profilo** } **YES**.

#### *Per modificare l'impostazione di un profilo*

- 1 } **Impostazioni** } **YES** } **Profili** } **YES** ▶ Modifica profilo ▶ YES.
- 2 Selezionare un'impostazione ► YES.<br>3 Modificare le impostazioni del prof
- 3 Modificare le impostazioni del profilo } **YES** per confermare.

## *Per rinominare un profilo*

} **Impostazioni** } **YES** } **Profili** } **YES** } **Modifica profilo** } **YES** } **Nome profilo** } **YES**.

### *Per ripristinare tutti i profili*

} **Impostazioni** } **YES** } **Profili** } **YES** } **Ripristina profili** } **YES**.

# <span id="page-50-0"></span>Ripristino totale

 $\hat{E}$  possibile ripristinare le impostazioni iniziali del telefono selezionando **Riprist. impost.**. Se si desidera anche eliminare tutte le voci della rubrica, i messaggi e altri dati personali, selezionare invece **Ripristina tutto**.

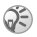

*Se si seleziona* **Ripristina tutto***, anche il contenuto come melodie e immagini scaricate, ricevute o modificate viene eliminato.*

## *Per ripristinare il telefono*

- **1** ► Impostazioni ► YES ► Ripristino totale ► YES.<br>**2** Selezionare Riprist. impost. o Ripristina tutto
- 2 Selezionare Riprist. impost. o Ripristina tutto ► YES.<br>3 ► YES per continuare.
- 3 ► YES per continuare.<br>4 Immettere il codice bl
- Immettere il codice blocco del telefono  $(0000 \text{ o un nuovo codice}) \triangleright$  YES.

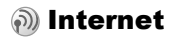

# Impostazione di Internet

Per utilizzare Internet, è necessario disporre di quanto segue.

- Abbonamento telefonico con supporto della trasmissione dati.
- $\cdot$  Impostazioni selezionate nel telefono.
- Potrebbe inoltre essere necessario registrarsi come utente Internet presso il provider dei servizi o il gestore della rete.

#### Ricezione delle impostazioni tramite messaggio di testo

Il gestore della rete GSM o il provider di servizi Internet potrebbe essere in grado di inviare le impostazioni direttamente sul telefono tramite messaggio SMS.

## Richiesta di impostazioni da Sony Ericsson

Utilizzare un PC per accedere al sito *[www.SonyEricsson.com/support](http://www.sonyericsson.com/support)* per richiedere l'invio di un messaggio SMS con le impostazioni necessarie.

## *Per installare le impostazioni*

Quando si riceve il messaggio, viene visualizzato **Nuove impostazioni Installare?**.

- **•** Premere YES per installare le nuove impostazioni. Se le impostazioni sono già presenti sul telefono, queste possono essere mantenute o sostituite, % *52 [Informazioni sulle impostazioni avanzate](#page-52-0)*.
- ï Premere **NO** per annullare l'installazione. Al termine dell'installazione, % *58 [Utilizzo del browser](#page-58-0)*

*[Internet](#page-58-0)*.

# Installazione guidata

Se il telefono non è impostato per Internet, le informazioni sulle impostazioni Internet possono essere richieste al gestore della rete o al provider dei servizi. L'installazione guidata del telefono può essere utilizzata per spostarsi con facilità fra le impostazioni corrispondenti.

#### *Per utilizzare la procedura guidata per l'installazione di Internet*

- $\overline{1}$   $\rightarrow$  Servizi Internet  $\rightarrow$  YES  $\rightarrow$  home page (ad esempio **Sony Ericsson**) } **YES**. Se non sono presenti impostazioni, si avvia l'installazione guidata.
- 2 Immettere e salvare le impostazioni quando richiesto. premere **YES** per confermare.

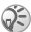

*Ulteriori informazioni sull'impostazione sono disponibili nelle Guide alle operazioni preliminari sul sito [www.SonyEricsson.com](http://www.sonyericsson.com/support)/support.*

# <span id="page-52-0"></span>Informazioni sulle impostazioni avanzate

Alcune impostazioni avanzate descritte di seguito potrebbero non essere obbligatorie. Per ulteriori informazioni, contattare il gestore della rete o il provider dei servizi.

Un **account di dati** include le impostazioni di connessione per l'accesso a un server del provider dei servizi, ad esempio tramite WAP o email.

Un **profilo Internet** include le impostazioni dell'utente che consentono la navigazione Web.

Per utilizzare il browser Web, tramite un provider dei servizi Internet, sono richieste le impostazioni per un **account dati** specifico per Internet, oltre a un **profilo Internet**.

Per inviare un messaggio SMS a un indirizzo email tramite il gestore della rete, Ë necessario impostare un numero telefonico del gateway email.

# <span id="page-53-0"></span>Impostazioni dell'account di dati

Nel telefono si possono salvare più account dati con impostazioni diverse a seconda dello scopo. L'impostazione principale per un account di dati è il metodo di connessione **Tipo account**.

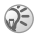

*Se nel telefono non sono presenti nÈ un account dati nÈ impostazioni del profilo Internet, Ë possibile immettere le impostazioni dell'account dati quando si immettono le impostazioni del profilo Internet.*

» possibile scegliere fra i tipi di account **Dati GPRS** o **Dati GSM**. Se si desidera cambiare tipo di accesso, Ë necessario creare un nuovo account di dati e selezionare il tipo di accesso desiderato.

# GPRS

GPRS (General Packet Radio Service) consente un accesso rapido ed efficiente per essere sempre in linea. Occorre un abbonamento con supporto GPRS. Impostazioni GPRS disponibili:

- Indirizzo APN (Access point name address) Indirizzo della rete esterna a cui connettersi. Può trattarsi di un indirizzo IP o di una stringa di testo.
- ï **Nome utente** Nome utente per la connessione alla rete esterna.
- ï **Password** Password per la connessione alla rete esterna.
- Inserire passw. Se questa impostazione è attiva, sarà necessario immettere la password ogni volta che si accede alla rete esterna.

- ï **Consenti chiam.** (Servizio preferito) Per accettare chiamate in arrivo durante una sessione GPRS, selezionare **Automatico**. Altrimenti, selezionare **Solo GPRS**.
- Indirizzo IP L'indirizzo IP utilizzato dal telefono per comunicare con la rete. Se non viene immesso alcun indirizzo, la rete utilizza un indirizzo IP temporaneo.
- Indirizzo DNS Se la rete non fornisce automaticamente l'indirizzo IP del server DNS, Ë possibile immetterlo qui.
- Impost. avanz. (Impostazioni avanzate) Facoltative. Consultare il gestore della rete.

# GSM

Le impostazioni GSM comprendono impostazioni simili a quelle GPRS e altre che sono specifiche per GSM, illustrate di seguito:

- ï **Numero telefono** Il numero del provider del servizio Internet.
- **·** Velocità dati Selezionare la velocità desiderata per la connessione.
- Tipo composiz. Scegliere fra connessione analogica e ISDN.

# *Per creare manualmente un account di dati*

- 1 } **Impostazioni** } **Connettivit‡** } **YES** } **Comunic. dati** } **YES** } **Account dati** } **YES** } **Agg. account?** } **YES**.
- 2 Selezionare un tipo di account per l'accesso e immettere un nome per l'account dati.
- 3 Immettere le impostazioni ricevute dal gestore della rete o dal provider dei servizi. } **YES** per confermare ogni impostazione.
- $\Delta$  Salva?  $\blacktriangleright$  YES.

#### 54

# *Per modificare un account di dati*

- 1 } **Impostazioni** } **Connettivit‡** } **YES** } **Comunic. dati** } **YES** } **Account dati** } **YES**.
- 2 Selezionare un account dati  $\triangleright$  YES.<br>3  $\triangleright$  Modifica
- 3 } **Modifica**.
- 4 Selezionare l'impostazione da modificare } **YES**. Modificare l'impostazione } **YES**.
- 5 Ripetere il passo 4 per tutte le impostazioni da modificare.

### Servizio preferito

È possibile impostare GPRS o GSM come servizio preferito.

### *Per selezionare il servizio preferito*

**▶ Impostazioni ▶ Connettività ▶ YES ▶ Comunic. dati** } **YES** } **Servizio prefer.** } **YES** e selezionare **GPRS e GSM**  $\Omega$  Solo GSM  $\blacktriangleright$  YES.

#### Impostazioni del profilo Internet

Le impostazioni Internet sono memorizzate in un profilo Internet. Nella maggior parte dei casi è sufficiente utilizzare solo un profilo per accedere a Internet.

Si possono installare e utilizzare altri profili Internet, ad esempio, quando si accede a siti Internet protetti. Per modificare la connessione di rete, passare da un profilo all'altro.

Accertarsi di disporre di un account dati configurato tra il telefono e il server Internet, come descritto in % *53 [Impostazioni dell'account di dati](#page-53-0)*.

#### <span id="page-56-0"></span>*Per immettere manualmente le impostazioni del profilo Internet*

- 1 } **Servizi Internet** } **YES** } **Opzioni** } **YES** } **Profili Internet** } **YES**.
- 2 } **Agg. profilo?** per aggiungere un nuovo profilo o selezionare un profilo esistente che si desidera modificare } **YES**.

#### *Per immettere informazioni in un nuovo profilo*

Quando si seleziona **Agg. profilo?** immettere un nome per il profilo } **YES** } **Connetti con:** } **YES**, selezionare l'account dati da utilizzare } **YES** e immettere l'**Indirizzo IP** } **YES**. Verrà visualizzata una lista. Scorrere fino a visualizzare **Salvare?** } **YES**.

# *Per modificare un profilo esistente*

Quando si seleziona un profilo esistente, Ë possibile effettuare le operazioni riportate di seguito:

- **Rinomina Modificare il nome del profilo.**
- ï **Connetti con** Selezionare l'account di dati.
- Indirizzo IP Indirizzo del server del gateway WAP.
- ï **Avanzate** Altre impostazioni del profilo (vedere di seguito).
- **•** Elimina Rimuovere il profilo.

#### *Per utilizzare le impostazioni avanzate del profilo*

Se si seleziona Avanzate è anche possibile effettuare le seguenti operazioni:

- ï **Cmb home page** Immettere l'indirizzo del sito da impostare come home page.
- **Account n. 2 Selezionare un account di dati alternativo,** se quello in **Connetti con** causa problemi.

## 56

- ï **Nome utente** Immettere il nome utente per il gateway WAP.
- Password Immettere la password per il gateway WAP.
- **·** Sicurezza Internet Vedere le impostazioni di protezione Internet.
- ï **Visual. immagini** Visualizzare le immagini durante la navigazione.

#### Protezione Internet

Il telefono supporta la navigazione protetta. La protezione della connessione fra un gateway WAP e un provider dei servizi Internet è di responsabilità di quest'ultimo.

#### *Per attivare una connessione protetta.*

- 1 } **Servizi Internet** } **YES** } **Opzioni** } **YES** } **Profili Internet** } **YES**.
- 2 Selezionare il profilo da utilizzare  $\triangleright$  YES.<br>3  $\triangleright$  Avanzate  $\triangleright$  YES  $\triangleright$  Sicurezza Internet  $\triangleright$  Y
- 3 } **Avanzate** } **YES** } **Sicurezza Internet** } **YES**.
- $\triangle$   $\triangle$  Attiva  $\triangle$  YES.

## Certificati

Per stabilire una connessione protetta quando si utilizzano determinati servizi Internet, ad esempio per le operazioni finanziarie o lo shopping, Ë necessario che il telefono contenga i certificati.

#### *Per controllare i certificati nel telefono*

**▶ Servizi Internet ▶ YES ▶ Opzioni ▶ YES ▶ Comuni** } **YES** } **Sicurezza Internet** } **YES** } **Certificati** } **YES**.

# <span id="page-58-0"></span>Utilizzo del browser Internet

Le impostazioni potrebbero già essere state immesse al momento dell'acquisto del telefono oppure è possibile riceverle con un messaggio di testo dal gestore della rete o dal provider dei servizi. È anche possibile utilizzare Impostazione del telefono sul sito *[www.SonyEricsson.com/support](http://www.sonyericsson.com/support)* per reperire tutte le impostazioni necessarie. Selezionare una regione e un paese oppure fare clic su "Global support area" e immettere il nome del prodotto.

## Accesso a Internet

Esistono due modi per accedere a Internet:

- accesso diretto tramite il tasto opzioni
- ï accesso tramite il sistema di menu.

### *Per accedere direttamente a Internet*

Tenere premuto  $\textcircled{\tiny{1}}$ .

# *Per accedere a Internet tramite i menu*

**▶ Servizi Internet ▶ YES. Selezionare una delle opzioni seguenti.** 

- ï Aprire la home page, ad esempio Sony Ericsson.
- ï Andare a un segnalibro. Selezionare **Segnalibri** } **YES**.
- Immettere l'indirizzo di un sito Internet. Selezionare **Inserire indir.** } **YES. Nuovo indirizzo?** per immettere un nuovo indirizzo oppure selezionare uno degli ultimi 10 indirizzi immessi. Quando si immette un indirizzo, non Ë necessario aggiungere il prefisso http://.

# *Per interrompere la navigazione*

- ï Tenere premuto **NO** oppure
- Premere (□) ► Esci dal browser.

# Opzioni disponibili durante la navigazione

Durante la navigazione, si può accedere a diverse opzioni di navigazione premendo  $\overline{a}$ .

Il menu delle opzioni Ë dinamico. Il relativo contenuto varia a seconda del sito visitato.

Il menu delle opzioni include le opzioni riportate di seguito.

- ï **Segnalibri** Aggiungere il sito visitato alla lista dei segnalibri oppure visualizzare la lista dei segnalibri per il profilo corrente.
- ï **Posta in arr.Push** Visualizza i messaggi push ricevuti.
- Inserire indir Immettere l'indirizzo Internet di un sito da visitare.
- ï **Salva immagine** Salvare un'immagine da un sito.
- Invia come SMS Inviare a un altro telefono un messaggio SMS con un collegamento alla pagina Web corrente.
- ï **Ricarica** Aggiornare il contenuto della pagina Web.
- **Esci dal browser** Disconnettersi ed entrare in modalità standby.
- ï **Stato** Visualizzare le informazioni sullo stato corrente, ad esempio il profilo, il tipo di accesso, l'ora di connessione, la velocità dei dati, la sicurezza, l'indirizzo.
- Nuova homepg Impostare il sito corrente come home page del profilo Internet utilizzato.

# Utilizzo dei segnalibri

I segnalibri vengono utilizzati sul telefono portatile come sul browser Internet del computer. È possibile avere fino a 25 segnalibri.

## *Per gestire i segnalibri*

- **1** ► **Servizi Internet** ► **YES** ► **Segnalibri** ► **YES.**<br>**2** Selezionare il segnalibro da utilizzare ► ○
- 2 Selezionare il segnalibro da utilizzare  $\blacktriangleright \Box$ .<br>3  $\blacktriangleright$  Vai a Modifica Elimina Invia come SMS
- 3 } **Vai a**, **Modifica**, **Elimina**, **Invia come SMS** o **Nuova homepg** } **YES**.

# Download

 $\hat{E}$  possibile scaricare dai siti Web immagini e suonerie direttamente nel proprio telefono.

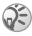

*Assicurarsi che le dimensioni dei file non siano superiori alla quantit‡ di memoria libera del telefono. Per ulteriori informazioni,* % *[67 Stato memoria](#page-67-0).*

#### *Per scaricare dal sito [www.SonyEricsson.com](http://www.sonyericsson.com)*

- 1 } **Servizi Internet** } **YES** } **Segnalibri** ▶ YES ▶ Sony Ericsson ▶ YES.
- 2 Selezionare ciò che si desidera scaricare e seguire le istruzioni visualizzate } **YES**.

# Informazioni memorizzate

» possibile memorizzare nel telefono le seguenti informazioni.

- ï Cache Migliora l'efficienza della memoria.
- ï Password Migliorano l'efficienza dell'accesso al server.
- ï Cookie Migliorano l'efficienza dell'accesso al sito.

Si consiglia di cancellare le informazioni riservate riguardo ai servizi Internet precedentemente visitati.

#### *Per accettare informazioni Internet nel telefono*

- 1 } **Servizi Internet** } **YES** } **Opzioni** } **YES** } **Comuni** } **YES**.
- 2 Selezionare le informazioni da accettare } **YES**.

#### *Per cancellare memorie cache, liste di password, cookie o messaggi push ricevuti*

- 1 } **Servizi Internet** } **YES** } **Avanzate** } **YES**.
- Selezionare le informazioni da cancellare ▶ YES per confermare.

#### 60

# Funzioni aggiuntive

# Sveglia

La sveglia suona anche se il telefono è impostato sul modo silenzioso o è spento.

#### *Per impostare una sveglia*

- 1 } **Sveglia** } **YES** } **Sveglia temp.** o **Sveglia ricorren.** } **YES**.
- Immettere l'ora ► YES e il giorno, se la sveglia è ricorrente, scorrendo e premendo  $\widetilde{H}_{\text{A/A}}$   $\blacktriangleright$  YES.

#### *Per modificare l'ora della sveglia*

- 1 } **Sveglia** } **YES** } **Sveglia temp.** } **YES ▶ Nuova ora** ▶ YES.
- 2 Per disattivare la sveglia mentre suona, premere un tasto qualsiasi. Se non si desidera che la sveglia venga ripetuta } **YES**.

#### *Per annullare la sveglia*

▶ Sveglia ▶ YES. Selezionare Sveglia temp. oppure **Sveglia ricorren.** } **YES** } **Annulla** } **YES**.

#### *Per selezionare una suoneria della sveglia*

} **Impostazioni** } **YES** } **Suoni e avvisi** } **YES**

} **Suoneria sveglia** } **YES**.

# Cronometro

Il cronometro si arresta quando si risponde a una chiamata o quando si esce dal menu Cronometro.

# *Per utilizzare il cronometro*

**▶ Organizer ▶ YES ▶ Cronometro ▶ YES quindi premere:** 

- $\cdot$   $\circ$  per azzerare.
- $\cdot$   $(\overline{a})$  per memorizzare fino a 9 intervalli orari.
- ï **YES** per avviare, fermare o riavviare il cronometro.
- **NO** per fermare il cronometro
- $\cdot$  ( $\circled{6}$ )  $\circ$   $\circled{0}$  per controllare gli intervalli orari salvati.

# Calcolatrice

La calcolatrice incorporata del telefono consente di effettuare operazioni di addizione, sottrazione, divisione e moltiplicazione.

## *Per utilizzare la calcolatrice*

- 1 } **Organizer** } **YES** } **Calcolatrice** } **YES**.
- Immettere le cifre con la tastiera, quindi premere:
	- $\circledcirc$  o  $\circledcirc$  per ottenere  $\div$ , x, -,  $\div$ , un separatore decimale o %.
	- $\cdot$   $\circ$  per cancellare la cifra.
	- $\cdot$  YES per calcolare un risultato, uguale a  $(=)$ .
	- (b) per salvare in memoria.
	- $\cdot$   $\circledcirc$  per recuperare dalla memoria.

# Indicatore di durata

Il telefono include un indicatore di durata che può essere impostato per eseguire un conto alla rovescia da 99 ore, 59 minuti, 59 secondi. Quando la suoneria inizia a squillare, premere un tasto qualsiasi per disattivarla.

# *Per impostare l'indicatore di durata*

} **Organizer** } **YES** } **Indicatore di durata** } **YES**.

# Agenda

Nell'agenda si possono aggiungere attività relative agli impegni da ricordare. Le attività possono essere modificate o eliminate.

#### *Per aggiungere un'attivit‡*

- 1 } **Organizer** } **YES** } **Agenda** } **YES**.
- **2** ► Agg. attività? ► YES.<br>3 Immettere una descriz
- 3 Immettere una descrizione  $\triangleright$  YES.<br>4 Immettere data e ora di inizio/fine
- 4 Immettere data e ora di inizio/fine  $\triangleright$  YES.<br>5  $\triangleright$  Continuare?  $\triangleright$  YES
- 5 } **Continuare?** } **YES**.
- Impostare un promemoria, se necessario oppure premere **Nessuna** per salvare.

### *Per impostare il promemoria*

Selezionare uno dei valori predefiniti o premere **Altro promem.** e immettere la data } **YES** e l'ora della sveglia } **YES**.

#### **Per visualizzare un'attività**

- **1** ▶ Organizer ▶ YES ▶ Agenda ▶ YES.<br>2 Selezionare Visualizza oggi. Vis. tut
- 2 Selezionare **Visualizza oggi**, **Vis. tutte attiv.**, **Visual. settim.** o **Visualizza mese** } **YES**.

#### **Per eliminare un'attività**

Scorrere fino a visualizzare l'attività da eliminare, premere  $\circled{c}$ .

# *Per eliminare tutte le attivit‡*

} **Organizer** } **YES** } **Agenda** } **YES** } **Elimina tutto** } **YES**.

## *Per modificare un'attivit‡*

- 1 Quando l'attivià è visualizzata ► YES.<br>2 ► Modifica ► YES.
- 2 ► Modifica ► YES.<br>3 Modificate l'attivit
- Modificare l'attività ► YES, modificare l'ora e la data ► YES, modificare il promemoria } **YES**.

# Giochi

Le informazioni e i controlli dei giochi vengono forniti nei testi della guida di ogni gioco.

### *Per avviare un gioco*

- **1** ► Svago e giochi ► YES ► Giochi ► YES.<br>**2** Selezionare un gioco ► YES.
- 2 Selezionare un gioco ► YES.<br>3 Selezionare Nuova partita on
- 3 Selezionare **Nuova partita** oppure **Riprendi partita** } **YES**.

# Sicurezza

# <span id="page-65-0"></span>Blocco della carta SIM

Il blocco della carta SIM protegge solo l'abbonamento dall'utilizzo non autorizzato, non il telefono. Se la carta SIM viene sostituita, il telefono continuerà a funzionare con la nuova SIM.

# Codice PIN e PUK

Al momento dell'acquisto, molte carte SIM sono bloccate. Se il blocco della carta è attivato, è necessario immettere il PIN ogni volta che si accende il telefono.

Se il PIN non viene immesso correttamente per tre volte di seguito, la carta SIM si blocca. Viene visualizzato il messaggio **PIN bloccato**. Per sbloccarlo, occorre immettere il codice PUK (Personal Unblocking Key). Il PIN e il PUK vengono forniti dall'operatore di rete.

## *Per sbloccare la carta SIM*

- 1 Viene visualizzato il messaggio **PIN bloccato**.
- 2 Immettere il PUK } **YES**.
- 3 Immettere un nuovo PIN costituito da quattro a otto  $cifre \triangleright \text{YES}$ .
- 4 Immettere nuovamente il nuovo PIN per confermare } **YES**.

# *Per modificare il PIN*

} **Impostazioni** } **YES** } **Blocchi** } **YES** } **Blocco SIM** } **YES ► Cambia PIN ► YES. Se viene visualizzato il messaggio** Codici non corrispondenti, il nuovo PIN non è stato immesso correttamente. Se viene visualizzato il messaggio **PIN errato**, seguito da Vecchio PIN: il vecchio PIN non è stato immesso correttamente.

# PIN2

Alcuni servizi sono protetti da un secondo PIN.

## *Per modificare il PIN2*

} **Impostazioni** } **YES** } **Blocchi** } **YES** } **Blocco SIM**  $\blacktriangleright$  YES  $\blacktriangleright$  Cambia PIN2  $\blacktriangleright$  YES.

#### *Per attivare o disattivare il blocco della carta SIM*

- 1 } **Impostazioni** } **YES** } **Blocchi** } **YES** } **Blocco SIM** } **YES** } **Protezione** } **YES**.
- 2 **▶ Attiva o Disattiva ▶ YES.**<br>3 **Immetters il PIN** ▶ YES.
- 3 Immettere il PIN } **YES**.

# <span id="page-66-0"></span>Blocco del telefono

Il blocco del telefono consente di proteggere il telefono da un utilizzo non autorizzato in caso di furto e di scambio della SIM. Tale blocco non è attivato al momento dell'acquisto del telefono. È possibile modificare il codice blocco (0000) specificandone uno personalizzato costituito da un numero compreso tra 4 e 8 cifre. Il blocco del telefono può essere impostato su Attivato, Automatico o Disattivato.

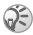

*Per utilizzare* **Ripristino totale***, Ë necessario immettere il codice blocco del telefono. Per ulteriori informazioni,*   $\rightarrow$  *50 Ripristino totale*<sup>*.*</sup>

## Blocco telefono attivato

Se il blocco del telefono è attivato, viene visualizzato il messaggio **Tel. bloccato** ogni volta che si accende il telefono. Per utilizzare il telefono, è necessario immettere il codice seguito da **YES**.

## **Automatico**

Se il blocco del telefono è impostato su Automatico non Ë necessario immettere il codice blocco fino all'inserimento di un'altra carta SIM.

# *Per impostare il blocco del telefono*

- 1 } **Impostazioni** } **YES** } **Blocchi** } **YES** } **Blocco telefono** } **YES** } **Protezione** } **YES**.
- 2 Selezionare un'alternativa  $\triangleright$  YES.<br>3 Immettere il opdige blogge del te
- 3 Immettere il codice blocco del telefono } **YES**.

## Modifica del codice blocco del telefono

 $\hat{E}$  importante ricordare il nuovo codice. Se lo si dimentica, fare pervenire il telefono al rivenditore locale Sony Ericsson.

# *Per modificare il codice blocco del telefono*

} **Impostazioni** } **YES** } **Blocchi** } **YES** } **Blocco telefono ▶ YES** ▶ **Cambia codice** ▶ YES.

#### <span id="page-67-0"></span>Stato memoria

Controllare, ad esempio, le posizioni libere in memoria o la percentuale di utilizzo della memoria.

#### *Per controllare la memoria della rubrica*

} **Rubrica** } **YES** } **Stato memoria** } **YES**.

#### *Per controllare le immagini e i suoni presenti in memoria*

- **1 ► Svago e giochi ► YES, selezionare uno dei menu ► YES.<br><b>2** Premere (司) ► Stato memoria ► YES
- $Premere$   $\circled{=}$   $\triangleright$  Stato memoria  $\triangleright$  YES.

#### *Per controllare la memoria per i messaggi di testo*

} **Messaggi** } **YES** } **SMS** } **YES** } **Memoria SMS** } **YES**.

## *Per eliminare i file o le informazioni salvate*

Selezionare un file o un'informazione, premere  $\overline{c}$   $\rightarrow$  YES. Si noti che non Ë possibile eliminare alcuni file o informazioni predefiniti.

# Risoluzione dei problemi

In questo capitolo vengono illustrati alcuni possibili problemi che si potrebbero verificare utilizzando il telefono. Per alcuni problemi Ë necessario contattare il gestore della rete, tuttavia molti di essi possono essere facilmente corretti dall'utente.

# Il telefono non si accende

#### Ricaricare o sostituire la batteria

% *[6 Per inserire la carta SIM e caricare la batteria](#page-6-0)*.

#### Nessuna indicazione sul caricamento

Quando si carica una batteria nuova o una batteria non utilizzata per un lungo periodo, potrebbero trascorrere fino a 30 minuti prima che l'icona della batteria venga visualizzata sul display.

#### Lingua del menu

Se nel display viene visualizzata una lingua non conosciuta, è sempre possibile impostare quanto segue dalla modalità standby.

Premere © 0000 © per i menu in inglese.

Premere  $\otimes$  8888  $\otimes$  per i menu locali automatici.

# Opzioni di menu non selezionabili

Il testo grigio indica una funzione temporaneamente non disponibile perché non inclusa nell'abbonamento o perché una data impostazione non Ë stata attivata.

Dato che non Ë possibile inviare immagini e suoni protetti da copyright, il menu **Invia** a volte non Ë disponibile.

# Messaggi di errore

# Inserire SIM

Nel telefono non Ë presente alcuna SIM oppure la carta non Ë stata inserita in modo corretto o deve essere pulita, % *[6 Per inserire la carta SIM e caricare la batteria](#page-6-0)*.

# Inserire SIM corretta

Il telefono Ë stato impostato per funzionare solo con un determinato tipo di SIM. Inserire la SIM corretta.

# SIM inattiva

La carta SIM non è attivata. Per ulteriori informazioni contattare il gestore della rete.

# Solo emergenza

Ci si trova nella zona coperta da una rete, ma non si è autorizzati ad utilizzarla. Tuttavia, in caso di emergenza, alcuni gestori consentono di chiamare, ad esempio, il numero internazionale di emergenza 112,

% *[17 Chiamate di emergenza](#page-17-0)*.

# Nessuna rete

Non vi è alcuna rete si trova nella zona coperta o il segnale ricevuto Ë troppo debole. Per ottenere un segnale sufficientemente forte è necessario spostarsi.

# PIN/PIN2 errato

Il PIN o il PIN2 non Ë stato immesso correttamente. Immettere il PIN o PIN2 corretto e premere **YES**, **■ [65 Blocco della carta SIM](#page-65-0)** 

# Codici non corrispondenti

Quando si desidera cambiare un codice di sicurezza, ad esempio il PIN, Ë necessario confermare quello nuovo immettendolo nuovamente. I due codici immessi non corrispondono % *[65 Blocco della carta SIM](#page-65-0)*.

### PIN/PIN2 bloccato

Il PIN Ë stato immesso in modo non corretto per tre volte di seguito. Per sbloccarlo, % *[65 Blocco della carta SIM](#page-65-0)*.

### PUK bloccato - contattare l'operatore

Il codice di sblocco personale (PUK) non Ë stato immesso correttamente per 10 volte di seguito. Contattare il gestore della rete o il provider dei servizi.

#### Tel. bloccato

Il telefono Ë bloccato. Per sbloccarlo, % *[66 Blocco](#page-66-0)  [del telefono](#page-66-0)*.

#### Codice blocco

Il telefono viene fornito con il codice blocco predefinito 0000, che Ë possibile sostituire con un codice personalizzato costituito da quattro a otto caratteri, **→** [66 Blocco del telefono](#page-66-0).

#### Numero non consentito

La funzione Abilitazione numeri è attivata ma il numero chiamato non Ë presente nell'elenco dei numeri abilitati, % *[31 Abilitazione numeri](#page-31-0)*.
## Informazioni aggiuntive

### Sito Web Sony Ericsson Consumer

All'indirizzo *[www.SonyEricsson.com/support](http://www.sonyericsson.com/support)* Ë presente una sezione di supporto tecnico dove è facile trovare assistenza e reperire suggerimenti. Sono disponibili i più recenti aggiornamenti software e consigli su come utilizzare il prodotto in modo più efficiente.

### Avvertenze per la sicurezza e il corretto uso

Leggere queste informazioni prima di utilizzare il telefono portatile.

### Raccomandazioni

- $\cdot$  Il prodotto va sempre maneggiato con cura e conservato in un ambiente pulito e privo di polvere.
- Non esporre il prodotto a umidità o immergerlo in liquidi.
- $\cdot$  Non esporre il prodotto a temperature eccessivamente calde o fredde.
- Non esporre il prodotto a fiamme vive oppure a sigari o sigarette accese.
- Non lasciare cadere, lanciare o cercare di piegare il prodotto.
- Non chiudere il prodotto con un oggetto inserito tra la tastiera e il display perché si rischia di danneggiare il prodotto.
- Non dipingere il prodotto.

72

- Non usare il prodotto in prossimità di apparecchiature medicali senza verificare che ciò sia consentito.
- Non utilizzare il prodotto sugli aerei o in prossimità di questi o in zone in cui appositi avvisi richiedono di spegnere i ricetrasmettitori.

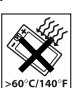

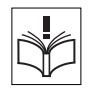

- Non utilizzare il prodotto in zone a rischio di esplosioni.
- ï Non posizionare il prodotto o apparecchiature senza fili sopra l'airbag dell'automobile.
- ï Non tentare di smontare il prodotto. Le riparazioni vanno effettuate esclusivamente presso i centri autorizzati Sony Ericsson.

#### Antenna

Utilizzare esclusivamente l'antenna originale Sony Ericsson prevista per il modello di telefono portatile. L'utilizzo di antenne diverse o modificate potrebbe danneggiare il telefono portatile e rappresentare una violazione dei regolamenti, con conseguente peggioramento delle prestazioni e con un aumento dei livelli del SAR oltre i limiti raccomandati (vedere di seguito).

### Uso corretto

Tenere il telefono portatile in modo corretto. Non coprire la parte superiore del telefono quando è in funzione. Ciò penalizza la qualità della conversazione e richiede al telefono portatile un aumento della potenza per funzionare, con conseguente riduzione del tempo utile di conversazione e di standby.

### Esposizione a radiofrequenze (RF) e SAR

Il telefono portatile è un ricetrasmettitore radio a bassa potenza. Quando è acceso, trasmette bassi livelli di energia a radiofrequenza (onde radio o campi di radiofrequenza).

I governi hanno adottato a livello mondiale estese linee guida di sicurezza internazionali, sviluppate da organizzazioni scientifiche come la ICNIRP (International Commission on Non-Ionizing Radiation Protection) e la IEEE (The Institute of Electrical and Electronics Engineers Inc.) attraverso valutazioni periodiche approfondite di studi scientifici. Tali linee guida definiscono i livelli consentiti di esposizione alle onde radio per la popolazione. Questi livelli includono un consistente margine di sicurezza per garantire la sicurezza di tutti, indipendentemente dall'età e dallo stato di salute, e per tenere conto di qualsiasi variazione delle misurazioni.

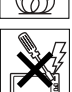

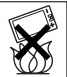

Il SAR (Specific Absorption Rate) è l'unità di misura dell'energia a radiofrequenza assorbita dal corpo utilizzando un telefono portatile. Il valore SAR Ë il livello di potenza massima certificato in laboratorio, ma i reali valori SAR di un telefono portatile in funzione sono al di sotto del SAR. Il telefono portatile, infatti, Ë progettato per utilizzare la potenza minima necessaria a collegarsi alla rete.

Le variazioni del SAR in relazione alle linee guida sull'esposizione alla radiofrequenza non influiscono sul grado di sicurezza. Nonostante i livelli del SAR varino in base al modello di telefono portatile, tutti i modelli Sony Ericsson sono progettati secondo le linee guida sull'esposizione alla radiofrequenza.

La documentazione fornita con il presente telefono portatile include un opuscolo separato relativo alle informazioni SAR per questo modello di telefono portatile. Queste e altre informazioni sull'esposizione alla radiofrequenza e ai livelli SAR sono inoltre reperibili all'indirizzo: [www.SonyEricsson.com/support.](http://www.sonyericsson.com/support)

### Alla guida

Verificare se le normative e le disposizioni locali limitano l'utilizzo dei telefoni cellulari durante la guida o richiedono l'utilizzo di soluzioni viva voce. Con il prodotto, si consiglia di utilizzare unicamente le soluzioni viva voce Sony Ericsson. A causa delle possibili interferenze con le strumentazioni elettroniche, alcune case automobilistiche non consentono l'installazione dei telefoni cellulari sulla vettura senza un kit viva voce con antenna esterna.

Prestare sempre attenzione alla guida e, quando le condizioni lo consigliano, portarsi in un'area di sosta prima di effettuare o ricevere una chiamata.

### Dispositivi medicali personali

I telefoni cellulari possono influire sul funzionamento dei pacemaker e su altri dispositivi medicali ad impianto. Evitare quindi di appoggiare il telefono portatile in corrispondenza del pacemaker. Non riporlo, ad esempio, nel taschino interno della giacca. Si consiglia di appoggiare il telefono portatile all'orecchio dalla parte opposta rispetto al pacemaker. Una distanza di 15 cm è sufficiente a limitare il rischio di interferenza tra il telefono portatile e il pacemaker. Se si ritiene che vi siano delle

#### 74

This is the Internet version of the user's guide © Print only for private use.

interferenze, spegnere immediatamente il telefono portatile. Per ulteriori informazioni contattare il cardiologo di fiducia.

Per informazioni su altri dispositivi medicali, contattare il produttore del dispositivo.

#### BAMBINI

NON CONSENTIRE AI BAMBINI DI GIOCARE CON IL TELEFONO PORTATILE O CON I RELATIVI ACCESSORI. POTREBBERO FERIRE LORO STESSI O ALTRE PERSONE O POTREBBERO

ACCIDENTALMENTE DANNEGGIARE IL TELEFONO PORTATILE O GLI ACCESSORI. IL TELEFONO O GLI ACCESSORI POSSONO CONTENERE COMPONENTI DI DIMENSIONI RIDOTTE CHE POTREBBERO STACCARSI, COMPORTANDO IL RISCHIO DI SOFFOCAMENTO.

#### Smaltimento di apparecchiature elettriche ed elettroniche obsolete

Questo simbolo sul prodotto o sulla relativa confezione indica che il prodotto non deve essere smaltito come un rifiuto domestico. Deve essere invece consegnato all'apposito centro di raccolta per il riciclo

di apparecchiature elettriche ed elettroniche. Il corretto smaltimento del prodotto evita potenziali conseguenze nocive sull'ambiente e sulla salute. Il riciclo dei materiali consente di preservare le risorse naturali. Per informazioni dettagliate sul riciclo di questo prodotto, contattare nella propria zona l'ufficio comunale preposto, il servizio di smaltimento dei rifiuti domestici o il negozio presso cui è stato acquistato il prodotto.

### Alimentazione elettrica

Collegare il trasformatore CA solo ai tipi di sorgente indicati sul prodotto. Assicurarsi che il cavo sia posizionato in modo che non venga danneggiato o sottoposto a tensioni. Per ridurre il rischio di scosse elettriche staccare l'unità dalla presa di corrente prima di qualsiasi operazione di pulizia. Il trasformatore CA non va utilizzato all'aperto o in aree umide. Non modificare il cavo o la spina. Se la spina non è adatta alla presa, rivolgersi a un elettricista specializzato per istallare la presa adeguata.

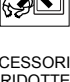

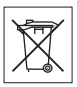

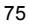

#### Chiamate di emergenza

I telefoni portatili funzionano tramite segnali radio e pertanto non Ë possibile garantire la connessione in tutte le situazioni. Per questo motivo non è mai consigliabile fare affidamento esclusivamente su un telefono portatile per comunicazioni importanti, ad esempio per emergenze mediche.

Le chiamate di emergenza non sono possibili in alcune reti cellulari e se sono attivi particolari servizi di rete e/o funzioni del telefono portatile. Per informazioni al riguardo, rivolgersi al provider dei servizi locale.

#### Uso e cura della batteria

Si consiglia di caricare completamente la batteria prima di iniziare a utilizzare il telefono portatile per la prima volta. La batteria va caricata solo a temperature comprese tra +5°C e +45°C. Le batterie nuove o rimaste inutilizzate per lungo tempo possono mostrare una capacità ridotta le prime volte che vengono utilizzate. Il tempo di conversazione e di standby dipende dalle effettive condizioni di trasmissione durante l'utilizzo del telefono portatile. Se il telefono portatile viene utilizzato in prossimità di una stazione fissa, la potenza impiegata si riduce con conseguente aumento dei tempi di conversazione e di standby.

- Attenzione! La batteria potrebbe esplodere se gettata nel fuoco.
- Utilizzare solo batterie e caricabatterie originali Sony Ericsson progettati per essere utilizzati con questo telefono portatile. Gli altri caricabatterie potrebbero non essere sufficienti o potrebbero produrre un calore eccessivo. L'utilizzo di altre batterie o caricabatterie potrebbe risultare pericoloso.
- La batteria non deve venire a contatto con liquidi.
- Evitare che i contatti metallici della batteria tocchino altri oggetti in metallo. Ciò potrebbe causare cortocircuiti e danneggiare la batteria.
- Non smontare o modificare la batteria.

- Non esporre la batteria a temperature elevate, ovvero superiori a +60°C. Per ottenere prestazioni ottimali, utilizzare la batteria a temperatura ambiente.
- ï Prima di estrarre la batteria, spegnere il telefono portatile.
- ï Tenere al di fuori della portata dei bambini.
- Utilizzare la batteria solo per lo scopo previsto.
- ï Non introdurre la batteria in bocca. Gli elettroliti della batteria possono risultare tossici per ingestione.

### Smaltimento della batteria

Attenersi alle disposizioni locali per lo smaltimento delle batterie o rivolgersi al Sony Ericsson Call Center per ulteriori informazioni.

La batteria non deve essere gettata fra i rifiuti normali. Se possibile, gettarla negli appositi contenitori.

### Contratto di licenza con l'utente finale

Questo dispositivo wireless ("Dispositivo") contiene software di proprietà di Sony Ericsson Mobile Communications AB ("Sony Ericsson") e dei suoi fornitori e licenziatari di terze parti ("Software").

All'utente del Dispositivo, Sony Ericsson garantisce una licenza non esclusiva, non trasferibile e non assegnabile per utilizzare il Software unicamente insieme al Dispositivo in cui è installato. Quanto è esposto nel presente documento non deve essere inteso come vendita del Software a un utente del Dispositivo.

Il cliente non dovrà riprodurre, modificare, distribuire, decodificare, decompilare o altrimenti alterare oppure utilizzare qualsiasi altro mezzo per tentare di scoprire il codice sorgente del Software o di qualsiasi componente del Software. A scanso di dubbi, l'utente Ë in qualsiasi momento autorizzato a trasferire tutti i diritti e gli obblighi relativi al Software a una terza parte, unicamente insieme al Dispositivo con cui è stato fornito il Software, purché l'altra parte accetti di mettere per iscritto il proprio vincolo a tali disposizioni.

Questa licenza viene concessa per la durata di vita utile del Dispositivo. L'utente può comunque terminare questa licenza trasferendo in forma scritta a una terza parte tutti i diritti sul Dispositivo con cui è stato

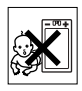

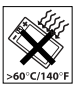

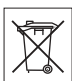

ricevuto il Software. La non osservanza dei termini e delle condizioni esposte in questa licenza causerà il termine della stessa con effetto immediato.

Sony Ericsson e i suoi fornitori e licenziatari di terze parti sono gli unici ed esclusivi proprietari e detentori di tutti i diritti, i titoli e gli interessi relativi al Software. Sony Ericsson ed un'eventuale terza parte, qualora il Software contenga materiale o codice di tale terza parte, verranno nominati beneficiari di terze parti di queste condizioni.

La validità, l'interpretazione e l'adempimento di questa licenza saranno governate dalle leggi di Svezia. Quanto sopra verrà applicato nella misura massima consentita dai diritti del consumatore previsti dalla legge, quando applicabile.

### <span id="page-78-0"></span>Garanzia limitata

Sony Ericsson Mobile Communications AB, S-221 88 Lund, Svezia, (Sony Ericsson), fornisce la presente garanzia limitata per il telefono portatile e i relativi accessori forniti insieme al telefono portatile (di seguito denominati "Prodotto").

In caso di riparazioni in garanzia, il prodotto va fatto pervenire al rivenditore presso il quale si è effettuato l'acquisto. In alternativa, Ë possibile rivolgersi al Sony Ericsson Call Center di competenza (potrebbero venire applicate le tariffe nazionali) o visitare il sito [www.SonyEricsson.com/support p](http://www.sonyericsson.com/support)er ulteriori informazioni.

### Garanzia

In base alle condizioni di questa garanzia limitata, Sony Ericsson garantisce che il prodotto al momento dell'acquisto, e per un successivo periodo di un (1) anno, Ë privo di difetti di costruzione o relativi al design e ai materiali impiegati.

#### **Responsabilità**

Se durante il periodo di garanzia il Prodotto, in condizioni normali di utilizzo, dovesse presentare malfunzionamenti dovuti a difetti di costruzione o relativi al design e ai materiali impiegati, i distributori autorizzati Sony Ericsson o i centri di assistenza partner del paese/ regione\* di acquisto del Prodotto procederanno, a propria discrezione, alla riparazione o alla sostituzione del Prodotto alle condizioni qui incluse.

#### 78

Sony Ericsson e i centri di assistenza partner si riservano il diritto di addebitare le spese di riparazione se il Prodotto restituito non rientra nella garanzia, in base alle condizioni di seguito previste.

Tenere presente che parte delle impostazioni personali, dei contenuti scaricati sul telefono o di altre informazioni potrebbero andare perduti quando il prodotto viene riparato o sostituito. Al momento, la legge applicabile, altre norme o restrizioni tecniche impediscono a Sony Ericsson di effettuare copie di backup di determinati contenuti scaricati. Sony Ericsson non si assume alcuna responsabilità per informazioni perse di qualunque tipo né rimborserà l'utente in caso di eventuali perdite. Si consiglia di effettuare sempre copie di backup di tutte le informazioni salvate nei prodotti Sony Ericsson quali contenuti scaricati, dati dell'agenda e dei contatti prima di portare il prodotto a un centro Sony Ericsson per la riparazione o la sostituzione.

### Condizioni

- 1 La garanzia Ë valida solo se il Prodotto da riparare o sostituire Ë accompagnato dall'originale della prova di acquisto rilasciata dal rivenditore autorizzato Sony Ericsson per questo prodotto, con l'indicazione della data e del numero di serie\*\*. Sony Ericsson si riserva il diritto di non effettuare la riparazione in garanzia se queste informazioni risultassero cancellate o modificate dopo il primo acquisto del Prodotto dal rivenditore.
- 2 Qualora Sony Ericsson proceda alla riparazione o alla sostituzione del Prodotto, detto Prodotto godrà di un periodo di garanzia pari alla parte residua della garanzia originale oppure di novanta (90) giorni dalla data di riparazione (si considera il periodo più lungo). La riparazione o la sostituzione potranno essere effettuate anche tramite componenti rigenerati con funzionalità equivalenti. Le parti o i componenti sostituiti diventeranno di proprietà di Sony Ericsson.
- 3 La presente garanzia non copre eventuali guasti dovuti alla normale usura o a un utilizzo non appropriato e non conforme al normale funzionamento secondo quanto indicato nelle istruzioni per l'uso e la manutenzione del Prodotto fornite da Sony Ericsson. Inoltre, la garanzia non copre difetti del prodotto derivanti da eventi fortuiti, modifiche all'hardware o al software o adattamenti, cause di forza maggiore o danni derivanti dal contatto con liquidi. Una batteria

ricaricabile può essere caricata e scaricata centinaia di volte. Il suo esaurimento dopo un certo periodo non può essere considerato un malfunzionamento. Quando il tempo di conversazione o di standby diventano notevolmente più brevi, è il momento di sostituire la batteria. Si consiglia l'uso esclusivo di batterie e caricabatterie approvati da Sony Ericsson. Tra i telefoni possono esserci variazioni minime nella luminosità e nei colori dei display. Potrebbero, ad esempio, apparire sul display piccoli punti luminosi o scuri definiti pixel difettosi che si verificano in caso di cattivo funzionamento di singoli punti e non possono essere corretti. Due pixel difettosi sono ritenuti accettabili. Tra i telefoni possono esserci variazioni minime nell'aspetto dell'immagine della fotocamera. Questa situazione non è affatto insolita e non è considerata un difetto della fotocamera.

- 4 Dato che il sistema cellulare sul quale funziona il Prodotto non viene fornito da Sony Ericsson, Sony Ericsson non si ritiene responsabile per il funzionamento, la disponibilità, la copertura, i servizi o la gamma del suddetto sistema.
- 5 Questa garanzia non copre guasti del Prodotto dovuti a installazioni, modifiche o riparazioni o all'apertura del Prodotto eseguite da personale non autorizzato da Sony Ericsson.
- 6 La garanzia non copre guasti del Prodotto dovuti all'utilizzo di accessori o altri dispositivi non originali Sony Ericsson progettati per essere utilizzati con il Prodotto.
- 7 La rottura dei sigilli del prodotto invaliderà la garanzia.
- 8 LA PRESENTE GARANZIA ANNULLA E SOSTITUISCE OGNI GARANZIA SCRITTA O ORALE PREVISTA DALLA LEGGE CHE SIA DEROGABILE PER VOLONTÀ DELLE PARTI: IN PARTICOLARE ERICSSON NON PRESTA ALCUNA GARANZIA SPECIFICA DI COMMERCIABILITÀ O DI IDONEITÀ A SCOPI PARTICOLARI DEL PRODOTTO. IN NESSUN CASO SONY ERICSSON O I RELATIVI LICENZIATARI POTRANNO ESSERE RITENUTI RESPONSABILI PER DANNI ACCIDENTALI O CONSEQUENZIALI, QUALI, A TITOLO ESEMPLIFICATIVO E NON TASSATIVO, PERDITE DI PROFITTO O DANNI COMMERCIALI, NELLA MISURA IN CUI TALI DANNI NON VENGANO RICONOSCIUTI DALLA LEGGE.

Alcuni paesi non consentono l'esclusione o la limitazione di danni accidentali o consequenziali, o la limitazione della durata di garanzie implicite, pertanto le limitazioni o esclusioni precedenti potrebbero non essere applicabili.

La presente garanzia non pregiudica i diritti del consumatore previsti dalla legge, indicati in particolare nel libro IV del Codice Civile, come emendato dal Decreto Legislativo No. 24 del 2 febbraio 2002.

#### Unione europea (UE)

Se il Prodotto è stato acquistato in un paese dell'Unione Europea, si potrà godere dell'assistenza, in base alle condizioni sopra specificate. prevista per il periodo di garanzia in qualsiasi paese dell'Unione Europea in cui un distributore Sony Ericsson autorizzato venda un Prodotto identico. Per sapere se il Prodotto di cui si dispone Ë commercializzato in uno specifico paese dell'Unione Europea, contattare il Sony Ericsson Call Center locale. Tenere presente che potrebbe non essere possibile effettuare alcuni interventi in paesi diversi da quelli di acquisto, ad esempio nel caso in cui un componente interno o esterno del Prodotto sia diverso dai modelli equivalenti venduti in altri paesi dell'Unione Europea. La riparazione di prodotti con SIM bloccata potrebbe risultare impossibile.

\*\* In alcuni paesi/regioni vengono richieste ulteriori informazioni. In questo caso, tale richiesta è chiaramente indicata nella prova di acquisto valida.

### FCC Statement

This device complies with Part 15 of the FCC rules. Operation is subject to the following two conditions: (1) This device may not cause harmful interference, and (2) This device must accept any interference received, including interference that may cause undesired operation.

FC

81

### <span id="page-82-0"></span>Declaration of Conformity

We, **Sony Ericsson Mobile Communications AB** of Nya Vattentornet S-221 88 Lund, Sweden

declare under our sole responsibility that our product

#### **Sony Ericsson type AAA-1001031-BV**

and in combination with our accessories, to which this declaration relates is in conformity with the appropriate standards 3GPP TS 51.010-1, EN 301489-7, EN 60950, following the provisions of Radio Equipment and Telecommunication Terminal Equipment directive **99/5/EC** with requirements covering EMC directive **89/336/EEC**, and Low Voltage directive **73/23/EEC.**

Lund, June 2005

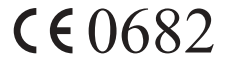

Wirsch alahun

*Hiroshi Yoshioka, Head of Product Business Unit GSM/UMTS*

Il prodotto soddisfa i requisiti della Direttiva R&TTE (**99/5/EC**).

# Indice

### A

[abilitazione numeri 31](#page-31-0) [agenda 63](#page-63-0) [assemblaggio telefono 6](#page-6-0) [avviso a vibrazione 47](#page-47-0)

#### B

batteria [carica 7](#page-7-0) [inserimento 7](#page-7-1) blocchi [carta SIM 65](#page-65-0) [telefono 66](#page-66-0) [blocco del telefono 66](#page-66-0)

### $\mathbf c$

[calcolatrice 62](#page-62-0) [carica \(batteria\) 7](#page-7-0) carta SIM [blocco 65](#page-65-0) [copia delle voci della](#page-22-0)  rubrica 22 [inserimento 7](#page-7-1) [sbloccare 65](#page-65-1) [centro servizi 35](#page-35-0) chiamata [dalla lista chiamate 18](#page-18-0) chiamate [abilitazione numeri 31](#page-31-0) [accettare 32](#page-32-0) [emergenza 17](#page-17-0) [esecuzione 8,](#page-8-0) [16](#page-16-0) [limitare 30](#page-30-0) [mettere in attesa 27](#page-27-0) [perse 17](#page-17-1) [ricezione 8](#page-8-0) [ricomposizione](#page-17-2)  automatica 17 [risposta 16](#page-16-1) [trasferimento 25](#page-25-0) [chiamate di emergenza 17](#page-17-0) [chiamate perse 17](#page-17-1) codici [PIN 8](#page-8-1) [PUK 8](#page-8-2) [conferenze telefoniche 28](#page-28-0) [connettori 8](#page-8-3) [contaminuti 47](#page-47-1) [contrasti \(display\) 48](#page-48-0) [costi chiamate 23](#page-23-0) [contaminuti 47](#page-47-1) [limite di credito 25](#page-25-1) [cover Style-Up 9](#page-9-0) [cronometro 61](#page-61-0)

#### D

[declaration of conformity 82](#page-82-0) display [contrasti 48](#page-48-0) [icone 10](#page-10-0) [illuminazione 48](#page-48-1) [durata delle chiamate 23](#page-23-0)

#### E

[eseguire la composizione](#page-20-0)  rapida 20

#### F

[frequenze GSM 2](#page-2-0)

#### G

[garanzia 78](#page-78-0) [giochi 64](#page-64-0) [stato memoria 67](#page-67-0) [GPRS 53](#page-53-0) gruppi [conferenze telefoniche 28](#page-28-0) [gruppi chiusi di utenti 32](#page-32-1) [gruppi. Vedere rubrica 22](#page-22-1) [GSM 54](#page-54-0)

#### I

[icone sul display 10](#page-10-0)

[immagini 43](#page-43-0) [inviare 44](#page-44-0) [scambio 44](#page-44-1) [sfondo 44](#page-44-2) [stato memoria 67](#page-67-0) [impostazioni ora 48](#page-48-2) Internet [impostazione 51](#page-51-0) [opzioni 59](#page-59-0) [scaricamento 60](#page-60-0) [segnalibri 59](#page-59-0) [sicurezza 57](#page-57-0) [inviare un messaggio 35](#page-35-1)

### L

[linee guida di sicurezza 78](#page-78-0) lingua [modifica 13](#page-13-0) [nel telefono 13](#page-13-1) [lingua del telefono 13](#page-13-1)

#### M

[melodie, vedere suonerie 45](#page-45-0) [menu 11](#page-11-0) [messaggi di errore 70](#page-70-0) [messaggi di testo](#page-35-2) [chiamare il numero](#page-39-0)  [telefonico 39](#page-39-0)

#### 84

[eliminazione 39](#page-39-1) [inoltro 39](#page-39-2) [inserimento di elementi 35](#page-35-3) [inviare 35](#page-35-1) [opzioni 37](#page-37-0) [risposta 39](#page-39-3) [salvataggio 39](#page-39-4) [stato memoria 67](#page-67-0) [messaggi. Vedere messaggi](#page-35-2)  di testo [MMS 40](#page-40-0) modalità di risposta 49 [motivi 43](#page-43-1) [stato memoria 67](#page-67-0)

#### N

[numeri di emergenza 17](#page-17-0) [numeri personali 49](#page-49-1) [numero dell'utente 49](#page-49-1)

#### P

[panoramica del telefono 8](#page-8-3) **PIN** [modificare 65](#page-65-2) [PIN2 66](#page-66-1) [profili 49](#page-49-2) [PUK 65](#page-65-3) [pulsanti 8](#page-8-3)

R [richiesta di salvataggio 20](#page-20-1) [ricomposizione 17](#page-17-2) [ricomposizione](#page-17-2)  automatica 17 [ripristino 50](#page-50-0) [ripristino totale 50](#page-50-0) [rubrica 18](#page-18-1) [eliminare un numero](#page-21-0)  telefonico 21 [gruppi 22](#page-22-1) [memoria 21](#page-21-1) [memoria del telefono 21](#page-21-1) [memoria della carta 21](#page-21-1) [modificare un nome 20](#page-20-2) [modificare un numero](#page-20-2)  telefonico 20 [richiesta di salvataggio 20](#page-20-1) [scelte rapide 20](#page-20-3) [sostituzione di voci 22](#page-22-2) [stato memoria 67](#page-67-0) [tipo di ordinamento 21](#page-21-2)

### S

sblocco [PIN 8](#page-8-2) [scaricamento 60](#page-60-0) [segreteria telefonica 23](#page-23-1)

sicurezza [blocco del telefono 66](#page-66-0) [carta SIM 65](#page-65-0) [Internet 57](#page-57-0) [SMS. Vedere messaggi di](#page-35-2)  testo [stato memoria 67](#page-67-0) [suoneria in modo](#page-45-1)  silenzioso 45 [suonerie 45](#page-45-0) [suonerie personali 19](#page-19-0) [suono dei tasti 47](#page-47-2) [sveglia 61](#page-61-1)

#### T

[tasti 8](#page-8-3)

#### V

[vivavoce 49](#page-49-0)

#### 86